# Stratus V103 Terminal Programmer's Guide

Stratus Computer, Inc.

### **Notice**

The information contained in this document is subject to change without notice.

UNLESS EXPRESSLY SET FORTH IN A WRITTEN AGREEMENT SIGNED BY AN AUTHORIZED REPRESENTATIVE OF STRATUS COMPUTER, INC., STRATUS MAKES NO WARRANTY OR REPRESENTATION OF ANY KIND WITH RESPECT TO THE INFORMATION CONTAINED HEREIN, INCLUDING WARRANTY OF MERCHANTABILITY AND FITNESS FOR A PURPOSE. Stratus Computer, Inc., assumes no responsibility or obligation of any kind for any errors contained herein or in connection with the furnishing, performance, or use of this document.

Software described in Stratus documents (a) is the property of Stratus Computer, Inc., or the third party, (b) is furnished only under license, and (c) may be copied or used only as expressly permitted under the terms of the license.

Stratus manuals document all of the subroutines and commands of the user interface. Any other operating-system commands and subroutines are intended solely for use by Stratus personnel and are subject to change without warning.

This document is protected by copyright. All rights are reserved. No part of this document may be copied, reproduced, or translated, either mechanically or electronically, without the prior written consent of Stratus Computer, Inc.

Stratus, the Stratus logo, Continuum, VOS, Continuous Processing, StrataNET, FTX, and SINAP are registered trademarks of Stratus Computer, Inc.

XA, XA/R, Stratus/32, Stratus/USF, StrataLINK, RSN, Continuous Processing, Isis, the Isis logo, Isis Distributed, Isis Distributed Systems, RADIO, RADIO Cluster, and the SOL/2000 logo are trademarks of Stratus Computer, Inc.

Apple and Macintosh are registered trademarks of Apple Computer, Inc. IBM PC is a registered trademark of International Business Machines Corporation. Sun is a registered trademark of Sun Microsystems, Inc. Hewlett-Packard is a trademark of Hewlett-Packard Company. UNIX is a registered trademark of X/Open Company, Ltd., in the U.S.A. and other countries. HP-UX is a trademark of Hewlett-Packard Company. Manual Name: Stratus V103 Terminal Programmer's Guide

Part Number: R242 Revision Number: 00 VOS Release Number: 10.0 Printing Date: June 1990

Stratus Computer, Inc. 55 Fairbanks Blvd. Marlboro, Massachusetts 01752

© 1990 by Stratus Computer, Inc. All rights reserved.

### **Preface**

#### The Purpose of This Manual

The Stratus V103 Terminal Programmer's Guide (R242) documents how the VOS operating system communicates with the V103 terminal and how a programmer can change the behavior of the terminal. It also documents the ASCII sequences used by the V103 terminal for input and output. These sequences are valid when the V103 terminal is emulating a Televideo<sup>®</sup> 955 terminal.

#### **Audience**

This manual is intended for programmers who need to modify the terminal behavior defined by the standard VOS terminal type definition mechanism and asynchronous communications software.

Before using the Stratus V103 Terminal Programmer's Guide (R242), you should be familiar with the following Stratus manuals.

- Stratus V103 Terminal User's Guide (R239)
- VOS Communications Software: Asynchronous Communications (R025)
- VOS Communications Software: Defining a Terminal Type (R096)

#### **Revision Information**

This is the first publication of this manual. For information on which release of the software this manual documents, see the Notice page.

#### **Manual Organization**

This manual has six chapters and five appendixes.

Chapter 1 describes how the VOS operating system communicates with the V103 terminal and the two methods a programmer can use to change the behavior of the terminal: modifying the terminal type definition file (TTP) and designing the application program to use unprocessed raw I/O.

Chapter 2 describes the input sequences that the V103 terminal sends to the module.

Chapter 3 describes the output sequences used to control various aspects of the V103 terminal.

Chapter 4 describes the output sequences used to control communications between the V103 terminal and the module.

<u>Chapter 5</u> describes the output sequences used to control terminal printers.

<u>Chapter 6</u> describes the output sequences used to reprogram function and editing keys.

Appendix A provides information about the character sets and special characters used by the V103 terminal. It includes a table listing the ASCII character set, two tables listing the multinational characters the V103 terminal displays, and a table listing the available line-graphics characters.

Appendix B lists by function the V103 output sequences documented in this manual.

Appendix C lists in ASCII collating order the output sequences documented in this manual.

Appendix D provides the TTP v103\_ascii.ttp, which is used for V103 terminals with the ASCII keyboard.

Appendix E provides the TTP v103.ttp, which is used for V103 terminals with the Enhanced Personal Computer (EPC) keyboard.

#### **Notation**

Stratus documentation uses *italics* to introduce or define new terms. For example:

Most of these sequences are *escape sequences*; that is, sequences whose first character is ESC (decimal rank 27, hexadecimal rank 1B).

Computer font is used to represent text that would appear on your display screen or on a printer. (Such text is referred to as *literal* text.) For example:

The following sequence turns off the screen.

ESC n

*Slanted font* is used to represent general terms that are to be replaced by literal values. In the following example, the user must supply an actual value to replace the slanted-font term.

The value for num\_lines or num\_spaces is a decimal numeral.

*Boldface* is used to emphasize words within the text. For example:

The raw input sequences produced by the V103 function keys are **not** the same as those produced by the V101 or V102 terminal.

#### **Related Manuals**

Refer to the following Stratus manuals for related documentation.

- Stratus V103 Terminal User's Guide (R239)
- VOS Communications Software: Asynchronous Communications (R025)
- VOS Communications Software: Defining a Terminal Type (R096)
- Stratus V102 Terminal Programmer's Guide (R103)
- VOS Communications Software: Device Configuration Guide (R139)

#### **Online Documentation**

You can find additional information by viewing the system's online documentation in >system>doc. The online documentation contains the latest information available, including updates and corrections to Stratus manuals.

#### A Note on the Contents of Stratus Manuals

Stratus manuals document all the subroutines and commands of the user interface. Any other commands and subroutines contained in the operating system are intended solely for use by Stratus personnel and are subject to change without warning.

#### **How to Comment on This Manual**

You can comment on this manual by using the command comment\_on\_manual, described in the VOS System Administrator's Guide (R012). Type comment\_on\_manual, press RETURN, and then complete the form that appears on your screen. You must fill in this manual's part number, VOS System Administrator's Guide (R012). When you have completed the form, press [ENTER]. Your comments are sent to Stratus over the Remote Service Network. Note that the operating system includes your name with your comments.

Stratus welcomes any corrections and suggestions for improving this manual.

Preface

# **Contents**

| 1. Communicating with the V103 Terminal                          | 1-1 |
|------------------------------------------------------------------|-----|
| Modifying the TTP                                                | 1-3 |
| Using Terminal-Specific Sequences in an Application Program      | 1-3 |
|                                                                  |     |
| 2. V103 Input Sequences                                          | 2-1 |
| The V103 ASCII Keyboard                                          | 2-2 |
| V103 ASCII Keyboard Sequences                                    | 2-4 |
| Character Key Sequences                                          | 2-4 |
| Modifier Key Sequences                                           | 2-4 |
| The Ctrl Key                                                     |     |
| The Funct Key                                                    |     |
| The Shift Key                                                    |     |
| Editing and Function Key Sequences                               |     |
| Break Key Sequence                                               |     |
| Esc Key Sequence                                                 |     |
| The V103 EPC Keyboard                                            |     |
| V103 EPC Keyboard Sequences                                      |     |
| Character Key Sequences                                          |     |
| Modifier Key Sequences                                           |     |
| The [Alt] Key                                                    |     |
| The Ctrl Key                                                     |     |
| The Shift Key                                                    |     |
| Editing and Function Key Sequences                               |     |
| Pause Break Key Sequence                                         |     |
| Esc Key Sequence                                                 |     |
| Loo Rey Bequence                                                 | 2 ) |
| 2.0.4.49                                                         | 2.1 |
| 3. Output Sequences Controlling V103 Operations                  |     |
| Controlling Enhancements Mode                                    |     |
| Enabling and Disabling Enhancements Mode                         |     |
| Sequences That Perform Differently When Enhancements Mode Is Off |     |
| Verifying Terminal Operations                                    |     |
| Resetting the Terminal                                           |     |
| Controlling the Cursor                                           |     |
| Moving the Cursor in a Specific Direction                        |     |
| Addressing the Cursor                                            |     |
| Addressing the Cursor Using ASCII Rank                           |     |
| Addressing the Cursor Using ASCII Decimal Numerals               | 3-9 |

| Reading the Cursor                                                    |   |   |   | 3-9              |
|-----------------------------------------------------------------------|---|---|---|------------------|
| Scrolling Data on the Screen                                          |   |   |   |                  |
| Setting the Scrolling Rate                                            |   |   |   |                  |
| Setting the Scrolling Region                                          |   |   |   |                  |
| Manipulating Pages of Memory                                          |   |   |   |                  |
| Moving between Pages of Memory                                        | • | • | • | . 3-11           |
| Defining the Number of Lines in Each Page of Memory                   |   | • | • | . 3-12           |
| Changing Video Display Attributes                                     |   |   |   |                  |
| Setting Area Attributes                                               |   |   |   |                  |
| Setting the Senson Intensity Mode Attribute                           |   | • | • | . 3-13<br>. 3-14 |
| Setting the Screen-Intensity Mode Attribute                           |   | • | • | . 3-14           |
| Setting Full-Screen Attributes                                        |   |   |   |                  |
| Setting Global Values                                                 |   |   |   |                  |
| Screen Background                                                     |   |   |   |                  |
| Cursor Format                                                         |   |   |   |                  |
| Columns Per Line                                                      |   |   |   |                  |
| Setting the Screen-Saver Feature                                      |   |   |   |                  |
| Deleting and Erasing Data                                             |   |   |   |                  |
| Deleting Data                                                         |   |   |   | . 3-19           |
| Erasing Data                                                          |   |   |   | . 3-20           |
| Defining the Fill Character                                           |   |   |   |                  |
| Inserting Data                                                        |   |   |   | . 3-21           |
| Using Insert Mode                                                     |   |   |   |                  |
| Using Insert Sequences                                                |   |   |   |                  |
| Controlling Character Sets and Graphics                               |   |   |   |                  |
| The ASCII and IRV Character Sets                                      |   |   |   |                  |
| Displaying Multinational Characters                                   |   |   |   |                  |
| Controlling Graphics Mode                                             |   |   |   |                  |
| Displaying Block Graphics                                             |   | • |   | . 3-23           |
| Controlling Keyboard and Bell Operation                               |   | • | • | . 3-23           |
| Controlling the Caps-Lock Feature                                     |   | • | • | . 3-24           |
| Controlling the Key-Repeat Feature                                    |   | • | • | . 3-24<br>3.24   |
| Locking the Keyboard                                                  |   |   |   |                  |
|                                                                       |   |   |   |                  |
| Disabling Keys                                                        |   |   |   |                  |
| Controlling the Key-Click Feature                                     |   | • | • | . 3-25           |
| Controlling the Margin Bell                                           |   |   |   |                  |
| Sending Messages to the Terminal and to the Module                    |   |   |   |                  |
| The Terminal Status Message                                           |   |   |   |                  |
| Loading and Sending Messages to the Terminal                          |   |   |   |                  |
| Loading the Message Text                                              |   |   |   |                  |
| Changing the Message Displayed in an Information Line                 |   |   |   |                  |
| Sending Terminal Identification and Answerback Messages to the Module |   |   |   |                  |
| Sending Acknowledgments to the Module                                 |   |   |   | . 3-30           |
|                                                                       |   |   |   |                  |
| 4. Output Sequences Controlling V103 Communications                   |   |   |   | ⊿_1              |
|                                                                       |   |   |   |                  |
| Changing Port Operating Parameters                                    |   |   |   |                  |
| Setting Flow-Control Values                                           |   |   |   |                  |
| Setting a Transmission Delay                                          |   |   |   |                  |
| Managing the Terminal Receive Buffer                                  |   |   |   |                  |
| Setting Communications Modes                                          |   | • | • | 4-5              |

| 5. Output Sequences Controlling Communications with Terminal Printers          |             |
|--------------------------------------------------------------------------------|-------------|
| Support of the Local Print Function                                            |             |
| Determining the Printer Port                                                   |             |
| Setting Print Modes                                                            |             |
| Printer-Port Handshaking Protocols                                             | 5-3         |
| 6. Output Sequences for Reprogramming Function and Editing Keys                | 6-1         |
| Reprogramming Function-Key Sequences                                           | 6-1         |
| Reprogramming a Function Key                                                   | 6-1         |
| Reprogramming All Function Keys                                                | 6-3         |
| Clearing Function-Key Memory                                                   |             |
| Reprogramming an Editing Key                                                   | 6-4         |
| Appendix A. V103 Character Sets and Special Characters                         | <b>4-</b> 1 |
|                                                                                | 4-1         |
| Multinational Characters                                                       | 4-6         |
| Line-Graphics Characters                                                       | -14         |
| Appendix B. Sequences for Controlling the V103 Grouped by Function             | 3-1         |
| Appendix C. Sequences for Controlling the V103 Listed in ASCII Collating Order | C-1         |
| Appendix D. The V103 ASCII TTP                                                 | <b>)</b> -1 |
| Appendix E. The V103 EPC TTP                                                   | E-1         |
| Glossary                                                                       | y-1         |
| Index                                                                          | v-1         |

# **Tables**

| Table 2-1. ASCII Keyboard Editing and Function Key Sequences                 |
|------------------------------------------------------------------------------|
| Table 2-2. EPC Keyboard Editing and Function Key Sequences                   |
| Table 3-1. Sequences That Perform Differently When Enhancements Mode Is Off  |
| Table 3-2. Sequences That Control Monitor Mode                               |
| Table 3-3. Monitor-Mode Control Characters                                   |
| Table 3-4. Sequences That Reset the Terminal                                 |
| Table 3-5. Sequences That Move the Cursor in a Specified Direction           |
| Table 3-6. Sequences That Address the Cursor Using ASCII Rank                |
| Table 3-7. ASCII Rank Characters Used For Cursor Coordinates                 |
| Table 3-8. Sequences That Address the Cursor Using ASCII Decimal Numerals    |
| Table 3-9. Sequences That Read the Cursor                                    |
| Table 3-10. Cursor-Report Formats                                            |
| Table 3-11. Sequences That Set the Scrolling Rate                            |
| Table 3-12. Sequences That Display a Page of Memory                          |
| Table 3-13. Area Attributes                                                  |
| Table 3-14. Values for the attribute Argument of an Area-Attribute Sequence  |
| Table 3-15. Values for the attr Argument                                     |
| Table 3-16. Sequences That Set the Cursor Format                             |
| Table 3-17. Values for the Screen-Saver time Argument                        |
| Table 3-18. Sequences That Delete Data                                       |
| Table 3-19. Sequences That Erase Data                                        |
| Table 3-20. Values for the area Argument                                     |
| Table 3-21. Sequences That Insert Fill Characters                            |
| Table 3-22. Values for the key_code Argument                                 |
| Table 3-23. Fields in a Terminal Status Message                              |
| Table 3-24. Values for the attribute Argumentof a Terminal Status Message    |
| Table 3-25. Values for the message Argument                                  |
| Table 4-1. MAIN and AUXILIARY Port Baud Rates                                |
| Table 4-2. MAIN and AUXILIARY Port Stop Bits                                 |
| Table 4-3. MAIN and AUXILIARY Port Parity                                    |
| Table 4-4. MAIN and AUXILIARY Port Word Length                               |
| Table 4-5. Values for the fill_limit Argument                                |
| Table 5-1. Determining the Printer Port                                      |
| Table 5-2. Sequences That Set the Print Mode                                 |
| Table 6-1. Values for the function_key_code Argument 6-                      |
| Table 6-2. Values for the destination Argument 6-                            |
| Table 6-3. Values for the edit_key_code Argument 6-                          |
| Table A-1. The ASCII Character Set (Latin Alphabet No. 1 Characters 0 – 127) |
| Table A-2. Latin Alphabet No. 1 Characters 160 –255                          |

| Table A-3. The ASCII Characters and the                             |    |
|---------------------------------------------------------------------|----|
| Corresponding Multinational Characters A-10                         |    |
| Table A-4. ASCII Characters Used to                                 |    |
| Produce Line-Graphics Characters A-14                               |    |
| Table B-1. Sequences for Controlling the V103 (Grouped by Function) | -2 |
| Table C-1. ASCII Control Characters Affecting the V103 Terminal     | -1 |
| Table C-2. V103 Escape Sequences                                    | -2 |

# **Figures**

| Figure 2-1. | The ' | V103 A | ASCII K | eyboard |  |  |  |  |  |  |  |  |  |  |  |  | 2-3 |
|-------------|-------|--------|---------|---------|--|--|--|--|--|--|--|--|--|--|--|--|-----|
| Figure 2-2. | The ' | V103 I | EPC Key | board . |  |  |  |  |  |  |  |  |  |  |  |  | 2-6 |

## **Chapter 1:**

# Communicating with the V103 Terminal

The V103 terminal is a character-mode terminal that allows terminal users to communicate with application programs running on a Stratus module. This chapter describes how the V103 terminal communicates with the module and how you can design your application program to alter various aspects of the V103 terminal's operation.

Like all terminals, the V103 is associated with a specific set of raw ASCII sequences. The V103 terminal communicates with the operating system on a Stratus module using these sequences, which can be categorized as follows:

- sequences that a terminal key transmits when pressed. These sequences are input sequences.
- sequences sent to the terminal to control various aspects of terminal operation. These sequences are *output sequences*.

To handle the raw ASCII sequences sent by the V103 terminal, the VOS operating system uses the information in a *terminal type definition file (TTP)*. A TTP defines a particular type of terminal to the operating system. It maps terminal-specific sequences into generic sequences that represent the functions commonly performed by terminals.

The V103 is associated with two operating system TTPs.

- v103\_ascii.ttp is used for V103 terminals with ASCII keyboards.
- v103.ttp is used for V103 terminals with Enhanced Personal Computer (EPC) keyboards.

Both TTPs are provided as part of the operating system. (Appendix D contains the ASCII TTP and Appendix E contains the EPC TTP.) These TTPs define the behavior of the V103 terminal when it uses TV1955 emulation (which allows the V103 to emulate the Televideo 955 terminal and is the default emulation). The raw sequences presented in this manual describe the behavior associated with TV1955 emulation. (The Stratus V103 Terminal User's Guide (R239) describes the emulations available for the V103.)

Using the appropriate V103 TTP frees your application program from containing the terminal-specific input and output sequences. Instead, you can design your application program to use the generic sequences defined in the TTP. These sequences include *generic input requests* and *generic output requests*.

Programming in this generic manner and taking advantage of the TTP allows your application program to communicate with other types of terminals without modification. In addition,

using generic requests makes your programming job easier because the operating system performs some tasks for your application program (for example, the operating system tracks the cursor when your application program sends a generic output request to move the cursor). In general, this approach allows the operating system to perform a certain amount of input and output processing on behalf of your application program.

Whenever possible, it is recommended that you design your application program to handle the generic sequences and rely on the TTP to contain the terminal-specific ASCII sequences. If the appropriate TTP does not contain all of the functions you want the V103 to perform, you can do one of the following:

- modify the existing TTP using the ASCII sequences defined in this manual. This method allows your application program to be terminal independent.
- embed the terminal-specific sequences defined in this manual in your application program. This method bypasses the TTP mechanism altogether and generally prevents the application program from working with another type of terminal.

The remainder of this chapter describes these two options in more detail.

**Note:** Regardless of which option you choose, you must keep track of the operating parameters that the terminal user sets using the setup menus. These parameters affect the behavior of the terminal. If your application program requires the default behavior of a terminal function, you may need to reset the parameter to its default before using the function. This allows you to override changes made by the terminal user. The Stratus V103 Terminal User's Guide (R239) describes the setup menus.

### **Modifying the TTP**

All input and output sequences described in this manual can be defined in the TTP. If you want to define sequences that are not included in the existing TTP, or if you want to reprogram certain keys so that they perform different functions, you can modify the TTP. As described in the manual *VOS Communications Software: Defining a Terminal Type (R096)*, this involves editing the existing TTP and creating a new TTP using the compile\_terminal\_type command. Before you attempt to modify the TTP, make sure that you are familiar with the TTP conventions and procedures presented in the manual *VOS Communications Software: Defining a Terminal Type (R096)*.

As shown in <u>Appendix D</u> and <u>Appendix E</u>, the V103 TTP maps a certain set of raw input and output sequences to generic input and output requests. For example, the ASCII TTP maps the raw sequence associated with the <u>Enter</u> key (BEL) to the generic input request ENTER. With these generic input requests defined in the TTP, the operating system can perform a certain amount of input translation for your application program. The degree of input translation depends on the type of input your application program is designed to retrieve (for example, sequential input or a specific type of processed raw input). For a description of the different types of input, see the manual *VOS Communications Software: Asynchronous Communications (R025)*.

To handle output, the TTP maps the raw output sequences to generic output requests, and defines various display attributes and terminal capabilities. (See the manual *VOS Communications Software: Defining a Terminal Type* (*R096*) for a description of the display attributes and terminal capabilities.) With the generic output requests defined in the TTP, your application program can send the appropriate generic request using an operating system subroutine or output statements written in one of the operating system programming languages.

As described in the manual VOS Communications Software: Asynchronous Communications (R025), all output requests must be specified using the prefix ESC (which introduces the request and is generated with 27 decimal or 1B hexadecimal), followed by the code for the request and any required arguments. For example, to move the cursor, your application program must specify the prefix ESC, the code for the POSITION\_CURSOR request (1), and the line and column numbers. The operating system then uses the information in the TTP to translate the request into a V103-specific sequence that moves the cursor. (See the manual VOS Communications Software: Asynchronous Communications (R025) for more information on using generic output requests.)

If you find that you need to modify the information in the TTP, refer to the input sequences presented in Chapter 2 and the output sequences presented in Chapters 3 through 6.

# **Using Terminal-Specific Sequences in an Application Program**

If you want to bypass the TTP mechanism, you can embed in your application program the raw input and output sequences described in Chapters 2 through 6. Programming in this manner is referred to as unprocessed raw I/O, where your application program communicates directly with the terminal. Note that designing your application program to use unprocessed raw I/O limits the types of terminals with which the application program can communicate and makes the application program fully responsible for both input and output translation.

You must use unprocessed raw I/O to communicate directly with the terminal because ASCII control characters (that is, the nonprinting characters of decimal rank 0 to 31) and the DEL character are usually translated by the operating system both on input and on output. The characters themselves are not transmitted to the terminal on output or to your application program on input. All other operating system input and output statements, including statements written in the programming languages, generally perform some translation of ASCII control characters.

To retrieve raw input from the terminal, your application program must use an unprocessed raw input mode and call the appropriate raw input subroutine. To send output to the terminal, your application program must call the appropriate raw output subroutine. (For more information about retrieving and sending raw I/O, see the manual VOS Communications Software: Asynchronous Communications (R025).)

For example, to move the cursor to line 2, column 3 of the screen, your application program must send the following sequence to the terminal.

```
ESC = ! "
```

The construction of this sequence is described in **Chapter 3**.

<u>Chapter 2</u> describes the input sequences that the V103 terminal sends to the module. Chapters 3 through 6 describe the output sequences that control various aspects of the V103 terminal's behavior.

# **Chapter 2:**

# V103 Input Sequences

This chapter presents the raw input sequences transmitted by the V103 terminal to the module. It provides an overview of the V103 ASCII keyboard (a traditional asynchronous-terminal keyboard) and the V103 EPC keyboard (a PC-style keyboard) and describes the raw sequences produced by each of these keyboards.

The terminal user can change the function of the function keys and several of the editing keys by using the setup menus. If your application program uses a function or editing key with its default sequence, your application program may need to transmit the appropriate sequence to reset the key's value and override changes made by the user. The default sequences for the editing and function keys are described in "Editing and Function Key Sequences" later in this chapter. The setup menus are described in the *Stratus V103 Terminal User's Guide* (*R239*).

**Note:** The raw input sequences produced by the V103 function keys are **not** the same as those produced by the V101 or V102 terminal. However, like the V102, the function keys on the V103 ASCII keyboard can only be modified using the Shift key, not the Ctrl key or the Funct key. Like the V101, the function keys on the V103 EPC keyboard can be modified using the Shift key, the Ctrl key, or the Alt key. (The Alt key corresponds to the Funct) key on the ASCII keyboard.)

### The V103 ASCII Keyboard

Figure 2-1 shows the V103 ASCII keyboard. The keys are divided into four groups.

- Character keys---The alphabetic, numeric, punctuation mark, and symbol keys, and the space bar.
- Modifier keys---[Ctrl], [Funct], and [Shift].
- Editing and special keys---[],[],[],[],[Back Space], Break], Caps Lock], Del, Enter, Esc], Home], Return], SetUp], Status], and Tab].
- Function keys---[F1] through [F20]. The sequences sent by the function keys can be reprogrammed, as described in Chapter 6.

**Note:** Unlike the EPC keyboard, the ASCII keyboard does not have a Print Screen key. To use the local print function with the ASCII keyboard, you must reprogram a key to send the appropriate sequence. (See Chapter 6 for a description of how to reprogram a key.)

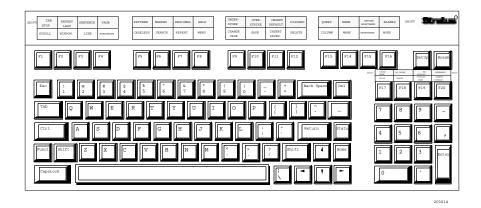

Figure 2-1. The V103 ASCII Keyboard

### V103 ASCII Keyboard Sequences

The terminal firmware contains default sequences that the keys on the V103 ASCII keyboard transmit to the module. The following sections describe the sequences associated with the different key groups on the V103 ASCII keyboard.

#### **Character Key Sequences**

The character keys produce the ASCII characters shown on the key legends. (See Appendix A for a list of the ASCII characters and their decimal and hexadecimal ranks.)

#### **Modifier Key Sequences**

The *modifier keys* do not produce character sequences when pressed alone, but they do modify the key with which they are pressed. The modifier keys on the V103 ASCII keyboard are the Ctrl key, the Funct key, and the Shift key.

#### The Ctrl Key

To transmit an ASCII control character to the module, the terminal user presses the Ctrl key and a character key simultaneously. (ASCII control characters are characters of decimal rank 0 to 31 or hexadecimal rank 00 to 1F. The ASCII character set is shown in Appendix A.) The ASCII control character that is sent to the module is determined in the following manner.

- If the terminal user simultaneously presses the Ctrl key and a character key whose character is of decimal rank 64 to 95 (hexadecimal rank 40 to 5F), the terminal transmits the control character whose decimal rank is 64 less than the character on the key pressed. For example, pressing uppercase C (decimal rank 67, hexadecimal rank 43) and the Ctrl key simultaneously transmits the ASCII control character ETX (decimal rank 3, hexadecimal rank 03).
- If the terminal user simultaneously presses the Ctrl key and a character key whose character is of decimal rank 96 to 126 (hexadecimal rank 60 to 7E), the terminal transmits the control character whose decimal rank is 96 less than the character on the key pressed. For example, pressing lowercase P (decimal rank 112, hexadecimal rank 70) and the Ctrl key simultaneously transmits the ASCII control character DLE (decimal rank 16, hexadecimal rank 10).

#### The Funct Key

By default, when the terminal user simultaneously presses the Funct key and an ASCII-character key, the terminal transmits a 3-byte sequence consisting of the ASCII control character SOH, followed by the appropriate character, followed by the ASCII control character CR. For example, Funct 1 produces the following 3-byte sequence.

SOH 1 CR

The terminal user can change the behavior of the Funct key using the Funct Key field of the Keyboard Setup menu. (See the Stratus V103 Terminal User's Guide (R239) for a description of the setup menus.) If the terminal user changes the value of this field from Funct (the default) to Hold, the Funct key toggles scrolling. If the terminal user specifies the value Meta, the Funct key sets the eighth bit of the normal character code. If the terminal user specifies the value Compose, the Funct key signals the beginning of a two-keystroke character sequence; this is used for multinational characters.

#### The Shift Key

When pressed with the Shift key, alphabetic keys produce the uppercase character and numeric keys produce the symbol character associated with the key. The Shift key also modifies the sequences sent by the function keys, the arrow keys, the Tab key, and special keys such as Home and Status, as described in the next section.

#### **Editing and Function Key Sequences**

The editing and function keys produce sequences of ASCII characters that are sent to the module. The special keys [SetUp] and [Caps Lock] do not send a sequence to the module; instead, they invoke local features of the terminal. Table 2-1 shows the sequence that each editing and function key sends to the module when pressed alone and when pressed simultaneously with the Shift key.

#### Break Key Sequence

Pressing the Break key and the Ctrl key simultaneously (Ctrl Break) does not produce a character. Instead, it sends a break signal, which brings the transmit data line to a space (low) condition for 250 milliseconds.

#### **Esc** Kev Sequence

The Esc key transmits the ASCII control character ESC to the module.

Table 2-1. ASCII Keyboard Editing and Function Key Sequences

| Key | Unshifted<br>Sequence | Shift Sequence | Key        | Unshifted<br>Sequence | Shift Sequence |
|-----|-----------------------|----------------|------------|-----------------------|----------------|
| F1  | SOH sp CR             | SOH 'CR        | [F18]      | ESC R                 | ESC E          |
| F2  | SOH A CR              | SOH a CR       | F19        | ESC Y                 | ESC T          |
| F3  | SOH B CR              | SOH b CR       | F20        | ESC K                 | ESC J          |
| F4  | SOH C CR              | SOH c CR       |            | DLE                   | ESC p          |
| F5  | SOH D CR              | SOH d CR       |            | SO                    | ESC n          |
| F6  | SOH E CR              | SOH e CR       |            | STX                   | ESC b          |
| F7  | SOH F CR              | SOH f CR       |            | ACK                   | ESC f          |
| F8  | SOH G CR              | SOH g CR       | Enter      | BEL                   | BEL            |
| F9  | SOH H CR              | SOH h CR       | Tab        | HT                    | ESC I          |
| F10 | SOH I CR              | SOH i CR       | Back Space | BS                    | BS             |
| F11 | SOH J CR              | SOH j CR       | Return     | CR                    | LF             |
| F12 | SOH K CR              | SOH k CR       | Esc        | ESC                   | ESC            |
| F13 | SOH L CR              | SOH 1 CR       | Del        | DEL                   | DEL            |
| F14 | SOH M CR              | SOH m CR       | ~          | _                     | _              |
| F15 | SOH N CR              | SOH n CR       | Home       | RS                    | ESC [ H        |
| F16 | SOH O CR              | SOH o CR       | Status     | ESC [ 1 ~             | ESC [ 1 1 ~    |
| F17 | ESC W                 | ESC Q          |            |                       |                |

# The V103 EPC Keyboard

Figure 2-2 shows the V103 EPC keyboard used in North America. The keys are divided into four groups.

- Character keys---The alphabetic, numeric, punctuation mark, and symbol keys, and the space bar.
- Modifier keys--- [Alt], [Ctrl], and [Shift].
- Editing and special keys---[/], (+), (-), (-), ([Delete], [End], [Enter], [Enter/EnterArrow], [Esc], [Home], [Ins], [Insert], [Page Down], [Pg Dn], Page Up, Pg Up, Pause Break, Print Screen Sys Rq, Scroll Lock, Select, and Tab.
- Function keys---F1 through F12.

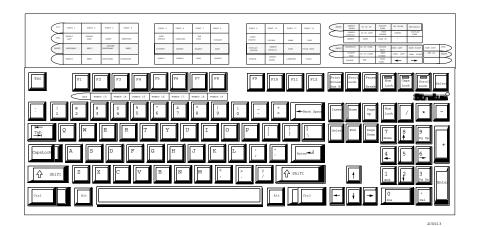

Figure 2-2. The V103 EPC Keyboard

### V103 EPC Keyboard Sequences

The terminal firmware contains default sequences that the keys on the V103 EPC keyboard transmit to the module. The following sections describe the sequences associated with the different key groups on the V103 EPC keyboard.

#### **Character Key Sequences**

The character keys produce the ASCII characters shown on the key legends. (See Appendix A for a list of the ASCII characters and their decimal and hexadecimal values.)

#### **Modifier Key Sequences**

The *modifier keys* do not produce character sequences when pressed alone, but they do modify the key with which they are pressed. The modifier keys are the Alt key, the Ctrl key, and the Shift key.

The sequences sent by the function keys are modified by the Alt, Ctrl, and Shift keys, as described in the next section, "Editing and Function Key Sequences."

#### The Alt Key

By default, when the terminal user simultaneously presses the Alt key and an ASCII-character key, the terminal transmits a 3-byte sequence consisting of the ASCII control character SOH, followed by the appropriate character, followed by the ASCII control character LF. For example, Alt A produces the following 3-byte sequence.

SOH A LF

The terminal user can change the behavior of the Att key using the Funct Key field of the Keyboard Setup menu. If the terminal user changes the value of this field from Funct (the default) to Hold, the Alt key toggles scrolling. If the terminal user specifies the value Meta, the Att key sets the eighth bit of the normal character code. If the terminal user specifies the value Compose, the Alt key signals the beginning of a two-keystroke character sequence; this is used for multinational characters.

#### The Ctrl Key

To transmit an ASCII control character to the module, the terminal user presses the Ctrl key and a character key simultaneously. The ASCII control character that is sent to the module is determined in the following manner.

- If the terminal user simultaneously presses the Ctrl key and a character key whose character is of decimal rank 64 to 95 (hexadecimal rank 40 to 5F), the terminal transmits the control character whose decimal rank is 64 less than the character on the key pressed. For example, pressing uppercase (c) (decimal rank 67, hexadecimal rank 43) and the Ctrl key simultaneously transmits the ASCII control character ETX (decimal rank 3, hexadecimal rank 03).
- If the terminal user simultaneously presses the Ctrl key and a character key whose character is of decimal rank 96 to 126 (hexadecimal rank 60 to 7E), the terminal transmits the control character whose decimal rank is 96 less than the character on the key pressed. For example, pressing lowercase (P) (decimal rank 112, hexadecimal rank 70) and the Ctrl key simultaneously transmits the ASCII control character DLE (decimal rank 16, hexadecimal rank 10).

#### The Shift Key

When pressed with the Shift key, alphabetic keys produce the uppercase character and numeric keys produce the symbol character associated with the key. The Shift key also modifies the sequences sent by the function and editing keys, as described in the next section.

#### **Editing and Function Key Sequences**

The editing and function keys send sequences of ASCII characters to the module when pressed alone and when pressed simultaneously with the Shift, Alt, or Ctrl key. Table 2-2 lists these sequences. As shown in Table 2-2, all three keys produce different sequences when modifying the function keys, but only the Shift key modifies the editing and special keys. The special keys CapsLock, Print Screen Sys Rq, and Select do not send a sequence to the module, but they do send a sequence locally to the terminal firmware.

#### Pause | Break | Key Sequence

Pressing the Pause Break key and the Ctrl key simultaneously (Ctrl Break) does not produce a character. Instead, it sends a break signal, which brings the transmit data line to a space (low) condition for 250 milliseconds.

### **Esc** Key Sequence

The Esc key transmits the ASCII control character ESC to the module.

**Table 2-2. EPC Keyboard Editing and Function Key Sequences** 

| Key                                                                                                    | Unshifted<br>Sequence                                                                                                    | Shift Sequence                                                                                                    | Ctrl Sequence                                                                                      | Alt Sequence                                                                                             |
|----------------------------------------------------------------------------------------------------|----------------------------------------------------------------------------------------------------|----------------------------------------------------------------------------------------------------|----------------------------------------------------------------------------------------------------|----------------------------------------------------------------------------------------------------|
| F1 F2 F3 F4 F5 F6 F7 F8 F9 F10 F11 F12 Insert or Ins Delete or Del Home End Page Up or Pg Up Page Down or Pg Dn Enter/EnterArrow Tab Back Space [] [] [] Keypad / Keypad / Keypad - Keypad - Keypad - Keypad Enter | SOH SP CR SOH A CR SOH B CR SOH C CR SOH E CR SOH F CR SOH G CR SOH H CR SOH J CR SOH K CR ESC [ 1 ~  ESC [ 4 ~  ESC [ 5 ~  ESC [ 6 ~  CR HT BS DLE SO STX ACK ESC K ESC W ESC T ESC H BEL | SOH 'CR SOH a CR SOH b CR SOH c CR SOH d CR SOH e CR SOH f CR SOH f CR SOH j CR SOH i CR SOH j CR SOH k CR ESC [ 1 1 2 ~ ESC [ 1 3 ~ ESC [ 1 4 ~ ESC [ 1 6 ~ LF ESC I 1 6 ~ LF ESC I ESC J ESC J ESC R ESC J ESC [ H BEL | SOH 1 CR SOH 2 CR SOH 3 CR SOH 4 CR SOH 5 CR SOH 6 CR SOH 7 CR SOH 9 CR SOH 0 CR SOH - CR SOH = CR | SOH ! CR SOH @ CR SOH # CR SOH \$ CR SOH ^ CR SOH & CR SOH CR SOH - CR SOH CR SOH - CR SOH - CR SOH - CR |

## Chapter 3:

# **Output Sequences Controlling V103 Operations**

The V103 terminal is associated with a series of ASCII output sequences that allow it to control various aspects of the screen or change its operating characteristics. Most of these sequences are escape sequences, that is, sequences whose first character is ESC (decimal rank 27, hexadecimal rank 1B). Some of the output sequences that control the V103 begin with ASCII control characters other than ESC (characters of a decimal rank less than 32 or less than 1F hexadecimal).

This chapter describes the output sequences that perform the following tasks.

- Controlling enhancements mode
- Verifying terminal operations
- Resetting the terminal
- Controlling the cursor
- Scrolling data on the screen
- Manipulating pages of memory
- Changing the video display attributes
- Deleting characters from the screen
- Inserting characters on the screen
- Changing the types of characters the screen displays
- Changing keyboard characteristics
- Loading and sending messages

Additional V103 output sequences are discussed in Chapters 4 through 6. Chapter 4 describes the sequences that control communications between the V103 terminal and the module. Chapter 5 describes the sequences that control communications with terminal printers. <u>Chapter 6</u> describes the sequences that reprogram function and editing keys.

**Note:** Many of the terminal-specific sequences used to control the V101 and V102 terminals function in the same way for the V103 terminal. These include cursor-movement sequences, video-display attribute sequences, scrolling sequences, and cursor-format sequences. Therefore, many programs designed to control the V101 and V102 terminals can also control the V103 terminal.

## **Controlling Enhancements Mode**

By default, the V103 terminal is in enhancements mode. In general, enhancements mode supports sequences that affect various aspects of terminal operation. The sequences associated with enhancements mode perform differently when enhancements mode is off

(that is, these sequences have dual functions and perform according to the setting of enhancements mode).

This section describes the sequences that enable and disable enhancements mode, as well as the sequences that perform differently when enhancements mode is off.

#### **Enabling and Disabling Enhancements Mode**

Enhancements mode is on by default. The following sequence turns off enhancements mode. (In this sequence, sp denotes a space character.)

The following sequence turns enhancements mode back on.

#### Sequences That Perform Differently When Enhancements Mode Is Off

When enhancements mode is on (the default), three sequences perform differently than when enhancements mode is off. Table 3-1 lists these sequences and describes their different functions. Note that the functions performed by these sequences in enhancements mode are unavailable when enhancements mode is off. Likewise, the functions performed by these sequences when enhancements mode is off are unavailable in enhancements mode.

Table 3-1. Sequences That Perform Differently When Enhancements Mode Is Off

| Sequence        | Behavior When<br>Enhancements Mode Is On                                                                                                    | Behavior When<br>Enhancements Mode Is Off                                                                                                    |
|-----------------|----------------------------------------------------------------------------------------------------|----------------------------------------------------------------------------------------------------|
| ESC \           | Sets the video display attributes for a specific portion of the screen. (For information about setting video display attributes, see "Changing Video Display Attributes" later in this chapter.)                                                                                                    | Changes the number of lines in a page of memory. (For information about changing the number of lines in a page of memory, see "Defining the Number of Lines in Each Page of Memory" later in this chapter.) |
| ESC C           | This sequence is ignored.                                                                                                    | Places the terminal in local mode. (For information about communications modes, see <a href="Chapter 4">Chapter 4</a> .)                                                                                    |
| ESC e character | Used with one of four character values, turns Acknowledgment (ACK) mode on and off, or turns caps lock on and off. All other character values are ignored. (For information about ACK mode, see "Sending Acknowledgments to the Module" later in this chapter. For information about caps lock, see "Keyboard and Bell Operation" later in this chapter.) | Redefines the fill character. (For more information about redefining the fill character, see "Defining the Fill Character" later in this chapter.)                                                          |

# **Verifying Terminal Operations**

This section describes the sequences that are used to determine if the V103 terminal is operating properly. These sequences place the terminal in monitor mode and remove it from monitor mode.

When the terminal is in monitor mode, it displays control characters and escape sequences on the screen instead of executing them. The sequences shown in Table 3-2 place the terminal in monitor mode and remove it from monitor mode. Note that the terminal user can also place the terminal into monitor mode and remove it from monitor mode by using the General Setup menu, as described in the Stratus V103 Terminal User's Guide (R239).

**Table 3-2. Sequences That Control Monitor Mode** 

| Sequence | Description            |
|----------|------------------------|
| ESC U    | Turns monitor mode on  |
| ESC X    | Turns monitor mode off |
| ESC u    | Turns monitor mode off |

Table 3-3 lists the control characters that are displayed when the terminal is in monitor mode.

**Table 3-3. Monitor-Mode Control Characters** 

| ASCII | Hex | Character<br>Displayed | ASCII | Hex | Character<br>Displayed |
|-------|-----|------------------------|-------|-----|------------------------|
| NUL   | 00  | NL                     | DLE   | 10  | DL                     |
| SOH   | 01  | SH                     | DC1   | 11  | D1                     |
| STX   | 02  | SX                     | DC2   | 12  | D2                     |
| ETX   | 03  | EX                     | DC3   | 13  | D3                     |
| EOT   | 04  | ET                     | DC4   | 14  | D4                     |
| ENQ   | 05  | EQ                     | NAK   | 15  | NK                     |
| ACK   | 06  | AK                     | SYN   | 16  | SY                     |
| BEL   | 07  | BL                     | ETB   | 17  | EB                     |
| BS    | 08  | BS                     | CAN   | 18  | CN                     |
| HT    | 09  | HT                     | EM    | 19  | EM                     |
| LF    | 0a  | LF                     | SUB   | 1a  | SB                     |
| VT    | 0b  | VT                     | ESC   | 1b  | EC                     |
| FF    | 0c  | FF                     | FS    | 1c  | FS                     |
| CR    | 0d  | CR                     | GS    | 1d  | GS                     |
| SO    | 0e  | SO                     | RS    | 1e  | RS                     |
| SI    | Of  | SI                     | US    | 1f  | US                     |
| DEL   | 7F  |                        |       |     |                        |

# **Resetting the Terminal**

The sequences shown in Table 3-4 reset the nonvolatile memory either to the Stratus default settings or to the settings last saved by the terminal user using the setup menus. The Stratus V103 Terminal User's Guide (R239) describes how to use the setup menus.

**Table 3-4. Sequences That Reset the Terminal** 

| Sequence | Description                                                                                                    |
|----------|----------------------------------------------------------------------------------------------------|
| ESC ~ 0  | Resets the firmware and returns the function-key sequences in nonvolatile memory to the Stratus default values; clears the screen. For a list of the Stratus default function-key sequences, see <a href="Chapter 2">Chapter 2</a> . |
| ESC ~ 1  | Resets the function-key sequences to the values most recently stored in nonvolatile memory; unlocks the keyboard and clears the screen                                                                                               |
| ESC ~ 2  | Resets the function-key sequences to the Stratus default values                                                                                                    |

### **Controlling the Cursor**

This section describes the sequences that perform the following cursor operations:

- moving the cursor one or more spaces to the left or right, or one or more lines up or down.
- moving the cursor to a specified line and column position on the current page, and, optionally, moving the cursor to a specified line and column position on a particular display page. This is called *addressing* the cursor.
- determining the cursor's current address. This is called *reading* the cursor.

#### Moving the Cursor in a Specific Direction

The sequences presented in Table 3-5 move the cursor up, down, left, or right. The value for num\_lines or num\_spaces is a decimal numeral. For example, the following sequence moves the cursor up two lines.

To move the cursor up or down two lines, the sequence must specify the character 2 (ASCII decimal rank 50), not the control character STX (ASCII decimal rank 2). See Appendix A for a list of the ASCII characters and their decimal ranks.

For most cursor positions, the sequences SYN and LF move the cursor down one line. However, if the cursor is on the last line of the scrolling region, LF scrolls the region up. In this case, SYN has no effect.

Similarly, the sequences ESC j and VT move the cursor up one line. However, if the cursor is on the first line of the scrolling region, ESC j scrolls the region down. In this case, VT has no effect.

Table 3-5. Sequences That Move the Cursor in a Specified Direction

| Sequence           | Description                                                                    |
|--------------------|--------------------------------------------------------------------------------|
| VT                 | Moves the cursor up one line; does not scroll the scrolling region             |
| ESC j              | Moves the cursor up one line; at first line, scrolls the scrolling region down |
| ESC [ num_lines A  | Moves the cursor up the specified number of lines                              |
| LF                 | Moves the cursor down one line; at last line, scrolls the scrolling region up  |
| SYN                | Moves the cursor down one line; does not scroll the scrolling region           |
| ESC [ num_lines B  | Moves the cursor down the specified number of lines                            |
| FF                 | Moves the cursor one space to the right                                        |
| ESC [ num_spaces C | Moves the cursor to the right the specified number of spaces                   |
| BS                 | Moves the cursor one space to the left                                         |
| ESC [ num_spaces D | Moves the cursor to the left the specified number of spaces                    |
| CR                 | Moves the cursor to the first column of the current line                       |
| US                 | Moves the cursor to the first column of the next line                          |
| ESC [ H or RS      | Moves the cursor to the home position                                          |
| нт                 | Moves the cursor to the next tab stop                                          |

### **Addressing the Cursor**

There are two ways to address the cursor.

- Encode the line and column using the ASCII bytes whose rank determines the cursor position.
- Use ASCII decimal numerals for each line and column.

#### **Addressing the Cursor Using ASCII Rank**

Using the ASCII rank to address the cursor involves creating a sequence that consists of the following elements:

- one of the escape sequences listed in Table 3-6.
- the ASCII characters representing the appropriate 1 ine and column arguments. These characters are listed in Table 3-7.

For sequences that address the cursor to a page of memory, the value of the page argument is 0 or 1. Sequences that do not specify a page move the cursor to a position on the current page.

**Note:** If a scrolling region is set, the line specified in any cursor-addressing sequence is relative to the scrolling region, not to the entire screen. For more information, see "Setting the Scrolling Region" later in this chapter.

Table 3-6. Sequences That Address the Cursor Using ASCII Rank

| Sequence                 | Description                                                                              |
|--------------------------|------------------------------------------------------------------------------------------|
| ESC - page line column   | Moves the cursor to the specified position using columns 1 to 80 on the specified page   |
| ESC = line column        | Moves the cursor to the specified position using columns 1 to 80 on the current page     |
| ESC - page line ~ column | Moves the cursor to the specified position using columns 81 to 132 on the specified page |
| ESC = line ~ column      | Moves the cursor to the specified position using columns 81 to 132 on the current page   |

**Table 3-7. ASCII Rank Characters Used For Cursor Coordinates** 

| Line/<br>Column | ASCII<br>Character | Line/<br>Column | ASCII<br>Character | Line/<br>Column | ASCII<br>Character |
|-----------------|--------------------|-----------------|--------------------|-----------------|--------------------|
| 1               | space              | 33              | @                  | 65              | ١                  |
| 2               | !                  | 34              | A                  | 66              | а                  |
| 3               | п                  | 35              | В                  | 67              | b                  |
| 4               | #                  | 36              | С                  | 68              | С                  |
| 5               | \$                 | 37              | D                  | 69              | d                  |
| 6               | %                  | 38              | E                  | 70              | е                  |
| 7               | &                  | 39              | F                  | 71              | f                  |
| 8               | 1                  | 40              | G                  | 72              | g                  |
| 9               | (                  | 41              | Н                  | 73              | h                  |
| 10              | )                  | 42              | I                  | 74              | i                  |
| 11              | *                  | 43              | J                  | 75              | j                  |
| 12              | +                  | 44              | K                  | 76              | k                  |
| 13              | ,                  | 45              | L                  | 77              | 1                  |
| 14              | -                  | 46              | М                  | 78              | m                  |
| 15              |                    | 47              | N                  | 79              | n                  |
| 16              | /                  | 48              | 0                  | 80              | 0                  |
| 17              | 0                  | 49              | P                  | 81              | р                  |
| 18              | 1                  | 50              | Q                  | 82              | q                  |
| 19              | 2                  | 51              | R                  | 83              | r                  |
| 20              | 3                  | 52              | S                  | 84              | S                  |
| 21              | 4                  | 53              | Т                  | 85              | t                  |
| 22              | 5                  | 54              | U                  | 86              | u                  |
| 23              | 6                  | 55              | V                  | 87              | v                  |
| 24              | 7                  | 56              | W                  | 88              | w                  |
| 25              | 8                  | 57              | Х                  | 89              | х                  |
| 26              | 9                  | 58              | Y                  | 90              | У                  |
| 27              | :                  | 59              | Z                  | 91              | z                  |
| 28              | ;                  | 60              | [                  | 92              | {                  |
| 29              | <                  | 61              | \                  | 93              |                    |
| 30              | =                  | 62              | ]                  | 94              | }                  |
| 31              | >                  | 63              | ^                  | 95              | ~                  |
| 32              | ?                  | 64              | _                  | 96              | DEL                |

For example, the following sequence moves the cursor to line 3, column 2.

$$ESC = " !$$

As indicated in <u>Table 3-7</u>, " is the coordinate for line 3 and! is the coordinate for column 2.

#### **Addressing the Cursor Using ASCII Decimal Numerals**

Using ASCII decimal numerals to address the cursor involves creating a sequence that contains the following elements:

- one of the escape sequences listed in Table 3-8
- the ASCII decimal numerals representing the line and column arguments.

**Table 3-8. Sequences That Address the Cursor Using ASCII Decimal Numerals** 

| Sequence                                       | Description                                                       |
|------------------------------------------------|-------------------------------------------------------------------|
| ESC [ line ; column H or ESC [ line ; column f | Moves the cursor to the specified position on an 80-column screen |

For example, both of the following sequences address (move) the cursor to line 3, column 2. Note that the numbers are sent as ASCII 0 and 3 (hexadecimal 30 and 33) for the line argument and ASCII 0 and 2 (hexadecimal 30 and 32) for the column argument.

```
ESC [ 0 3 ; 0 2 H
ESC [ 0 3 ; 0 2 f
```

#### **Reading the Cursor**

Table 3-9 lists the sequences that read the cursor. These sequences return a *cursor report* to the application program. The cursor report contains the cursor address, expressed by ASCII rank characters (see Table 3-7) or by decimal numerals.

Table 3-9. Sequences That Read the Cursor

| Sequence    | Description                                                            |
|-------------|------------------------------------------------------------------------|
| ESC /       | Reads the cursor's page, line, and column position (ASCII coordinates) |
| ESC ?       | Reads the cursor's line and column position (ASCII coordinates)        |
| ESC [ ? 6 n | Reads the cursor's page, line, and column position (decimal numerals)  |
| ESC [ 6 n   | Reads the cursor's line and column position (decimal numerals)         |

<u>Table 3-10</u> lists the cursor-reading sequences and the format of the cursor report sent in response to each sequence.

**Table 3-10. Cursor-Report Formats** 

| <b>Cursor-Reading Sequence</b> | Cursor-Report Format                   |  |
|--------------------------------|----------------------------------------|--|
| ESC /                          | page_num line_num column_num CR        |  |
| ESC ?                          | line_num column_num CR                 |  |
| ESC [ ? 6 n                    | ESC [ page_num; line_num; column_num R |  |
| ESC [ 6 n                      | ESC [ line_num; column_num R           |  |

As shown in <u>Table 3-10</u>, the values for *page\_num*, *line\_num*, and *column\_num* are reported in ASCII rank symbols for the first two sequences and in ASCII decimal numerals for the last two sequences. For example, if the cursor is positioned at line 10, column 24, the terminal sends the following cursor report in response to the sequence ESC?

) 7 CR

Using the same example, the terminal sends the following cursor report in response to the sequence ESC [ 6 n.

ESC [ 1 0 ; 2 4 R

### **Scrolling Data on the Screen**

*Scrolling* is the movement of data across the screen. This section discusses the sequences that set the scrolling rate and the scrolling region. It also explains how scrolling regions affect cursor movement.

#### **Setting the Scrolling Rate**

The V103 terminal has two types of scrolling: jump scroll and smooth scroll. *Jump scroll*, which is the default, displays data at the rate it is received. *Smooth scroll* displays data at an even rate that can be either one, two, four, or eight lines per second. Smooth scroll is not affected by the rate at which the terminal receives data from the module. <u>Table 3-11</u> lists the sequences that set the scrolling rate. There are two sequences that set jump scrolling; both sequences have the same effect. There are also two sequences that set smooth scrolling at a rate of four lines per second; both sequences have the same effect.

**Table 3-11. Sequences That Set the Scrolling Rate** 

| Sequence      | Scrolling Rate                          |
|---------------|-----------------------------------------|
| ESC 8         | Smooth scroll at four lines per second  |
| ESC 9         | Jump scroll                             |
| ESC [ 6 ; 0 v | Jump scroll                             |
| ESC [ 6 ; 1 v | Smooth scroll at four lines per second  |
| ESC [ 6 ; 2 v | Smooth scroll at two lines per second   |
| ESC [ 6 ; 3 v | Smooth scroll at eight lines per second |

#### **Setting the Scrolling Region**

A *scrolling region* is an area of the screen that scrolls when a scroll request is sent; the other areas remain frozen. For example, some application programs scroll text in one window without scrolling text in the other windows.

The following sequence sets a scrolling region.

```
ESC [ first line ; last line r
```

The values for  $first\_line$  and  $last\_line$  are the ASCII decimal line numbers of the first and last lines of the scrolling region, respectively. If there is no scrolling region defined or if this sequence is sent with no values for the  $first\_line$  and  $last\_line$  arguments (ESC [r), the entire screen is defined as the scrolling region; that is, the entire screen scrolls in response to a scrolling request.

If there is a defined scrolling region, all sequences that move the cursor do so relative to the scrolling region rather than to the entire screen. For example, if a scrolling region begins at line 10 and the cursor is addressed to line 1, the cursor moves to line 10 (line 1 of the scrolling region), not to line 1 of the screen. If the cursor is positioned on line 10 (line 1 of the scrolling region) and the sequence ESC j is sent, the scrolling region scrolls up. If the sequence VT is sent, the scrolling region cannot scroll and the cursor does not move. In either case, the cursor cannot move to line 9 of the screen.

## **Manipulating Pages of Memory**

By default, the V103 terminal uses two pages of memory, numbered 0 and 1. These memory pages are stored in the terminal's internal random access memory (RAM). Page 0 is generally used for the text that is displayed on the screen. Page 1 is used to store data that is being held for later use. For example, an application program may have its menu stored on the second page of memory (page 1). When the terminal user wants to display the menu, the terminal displays the second page; therefore, the module does not have to retransmit the entire screen.

#### **Moving between Pages of Memory**

The sequences shown in  $\underline{\text{Table 3-12}}$  move the cursor between the two pages of memory. Since there are only two pages of memory, the sequence that displays the previous page and the

sequence that displays the next page have the same effect: they each display the page that is not currently displayed. For example, if page 0 is currently displayed, either sequence displays page 1.

Table 3-12. Sequences That Display a Page of Memory

| Sequence      | Description            |
|---------------|------------------------|
| ESC [ 1 ; 0 } | Displays page 0        |
| ESC [ 1 ; 1 } | Displays page 1        |
| ESC J         | Displays previous page |
| ESC K         | Displays next page     |

#### **Defining the Number of Lines in Each Page of Memory**

Just as the terminal screen can have a different number of lines (24, 25, 42, or 43 lines), the two pages of display memory can have a different number of lines, based on the number of lines on the screen.

If enhancements mode is turned **off** (by default, enhancements mode is on), the following sequence changes the number of lines in a page of memory.

ESC \ multiplier

**Note:** Issuing this sequence when enhancements mode is on sets the video display attributes for a specific area of the screen. (Enhancements mode is described earlier in this chapter in "Controlling Enhancements Mode.")

In this sequence, the value of multiplier can be 1, 2, 4, or \*. The value 1 sets the number of lines in a page of memory equal to the number of lines on the screen. The value 2 sets the number of lines in a page of memory to two times the number of lines on the screen. The value 4 sets the number of lines in a page of memory to four times the number of lines on the screen. The value \* sets the number of lines in the first page of memory equal to the number of lines on the screen. It also creates a second page of memory whose length equals the remaining available lines of memory in the internal RAM.

## **Changing Video Display Attributes**

Video display attributes control the appearance of data on the terminal screen. This section describes the types of attributes that the V103 terminal supports and the sequences used to set the attributes. These attributes include area, mode, and full-screen attributes, as well as global values such as screen background, cursor format, and the number of columns per line. This section also describes the screen-saver feature.

The V103 terminal uses three types of attributes for characters in the display. An *area attribute* affects a particular **area** of the data display and any characters displayed in that area, regardless of whether they were sent to the terminal before or after the attribute was set. By contrast, a *mode attribute* affects all characters subsequently sent to the terminal; it does not affect the characters already displayed. Unlike area and mode attributes, a *full-screen* 

attribute affects the entire screen or the bottom information line. It applies to the area of the terminal screen outside the data display area; this is called the *overscan area*.

#### **Setting Area Attributes**

The V103 terminal supports the four area attributes listed in Table 3-13. By default, these four attributes are off.

Table 3-13. Area Attributes

| Attribute     | Description                                                                                                    |
|---------------|----------------------------------------------------------------------------------------------------|
| Underlined    | Creates a solid line below the characters.                                                                                                    |
| Blinking      | Causes characters to blink.                                                                                                    |
| Blanked       | Causes characters to be masked.                                                                                                    |
| Reverse video | Reverses the color of the characters and the background. For example, if the data display area normally presents amber characters on a black background, setting this attribute displays black characters on an amber background. |

To set an area attribute, follow these steps.

- 1. Position the cursor where the attribute will start.
- 2. Send the sequence ESC G attribute.

Table 3-14 lists and describes the possible values for the attribute argument.

Table 3-14. Values for the attribute Argument of an Area-Attribute Sequence (Page 1 of 2)

| attribute<br><b>Value</b> | Description                      |
|---------------------------|----------------------------------|
| 0                         | All attributes off (the default) |
| 1                         | Blanked                          |
| 2                         | Blinking                         |
| 3                         | Blanked, blinking                |
| 4                         | Reverse video                    |
| 5                         | Reverse video, blanked           |
| 6                         | Reverse video, blinking          |
| 7                         | Blanked, reverse video, blinking |
| 8                         | Underlined                       |

Table 3-14. Values for the attribute Argument of an Area-Attribute Sequence (Page 2 of 2)

| 9 | Blanked, underlined                          |
|---|----------------------------------------------|
| : | Underlined, blinking                         |
| ; | Blanked, underlined, blinking                |
| < | Reverse video, underlined                    |
| = | Blanked, reverse video, underlined           |
| > | Reverse video, underlined, blinking          |
| ? | Blanked, reverse video, underlined, blinking |

Specifying a value for attribute overrides any attributes currently in effect. For example, if the underlined and blanked attributes are currently in effect, the following sequence disables those attributes and turns on the reverse video and blinking attributes.

ESC G 6

Attribute settings affect all characters in a defined area of the display. This area, which includes all characters and blank spaces, is defined as follows:

- it begins at the cursor position at which the attribute is set
- it ends when it reaches either another position at which an attribute is set or the end of the area defined for the attribute.

The terminal user can define the end of the area for the attribute using the setup menus. (The *Stratus V103 Terminal User's Guide* (*R239*) describes how to use the setup menus.) The area attribute can be defined as a single character, the line on which the cursor is positioned, or the entire memory page (the default).

**Note:** When the beginning of the attribute area scrolls off the screen, the attribute (or attributes) ceases to have an effect. All lines in the area that were affected by the attribute change return to their prior attribute settings.

There are also two escape sequences that can change the defined area. The following sequence defines the attribute area as the line on which the cursor is positioned.

ESC 
$$[=21$$

The following sequence redefines the area as the entire memory page.

$$ESC [ = 2 h]$$

#### **Setting the Screen-Intensity Mode Attribute**

Screen intensity is a V103 mode attribute; that is, it affects only those characters sent to the terminal after the attribute is set. Screen intensity affects the data display area over a specified period of time (the time from when the attribute is set to the time it is changed to a different intensity) rather than a specific area of the screen. *Intensity* is the brightness with which

characters are displayed on the screen. The V103 terminal supports high (full) intensity and low (half) intensity. High intensity is the default for the V103 terminal.

Note that a character is always displayed at the intensity in effect when the character is entered. If the screen intensity changes, the intensity of characters already displayed on the screen does not change. However, all characters entered after the change are displayed at the new intensity, regardless of where they are located on the screen.

The following sequence sets the data display area to low intensity.

```
ESC [ = 5 h]
```

The following sequence returns the data display area to high intensity.

```
ESC [ = 5 1]
```

#### **Setting Full-Screen Attributes**

Unlike area and mode attributes, full-screen attributes affect the overscan area of the terminal screen. The following sequence sets full-screen attributes for the V103 terminal. This sequence is valid only when enhancements mode is **on** (the default). When enhancements mode is off, this sequence has a different effect. (Enhancements mode is discussed earlier in this chapter in "Controlling Enhancements Mode.")

```
ESC \ area attr
```

The attributes specified apply either to the entire screen or to the bottom information line. In this sequence, the value of the area argument can be either 0 or 1. A value of 0 indicates the entire screen; a value of 1 indicates the bottom information line. (For information about the V103 terminal's information lines, see "Sending Messages to the Terminal and to the Module" later in this chapter.)

The sequence ESC \ area attr treats screen intensity as if it were an area attribute; that is, it changes the intensity for the entire area defined in the area argument.

Table 3-15 lists and describes the possible values for the attr argument.

**Note:** The sequence ESC\ area attr and the sequence ESC G attribute override one another. The most recently issued sequence takes effect. For example, if the sequence ESC\ area attr were used to set the reverse video attribute for the entire screen, and then the ESC G attribute sequence were used to set the reverse video attribute for the entire memory page, the overscan area would remain light and the data display area would return to a dark background with light characters. The ESC G attribute sequence does **not** affect the overscan area.

Table 3-15. Values for the attr Argument (Page 1 of 2)

| attr Value | Description                                                  |
|------------|--------------------------------------------------------------|
| 0          | All attributes off, high intensity (the default)             |
| 1          | High intensity, blanked                                      |
| 2          | High intensity, blinking                                     |
| 3          | High intensity, blanked, blinking                            |
| 4          | High intensity, reverse video                                |
| 5          | High intensity, reverse video, blanked                       |
| 6          | High intensity, reverse video, blinking                      |
| 7          | High intensity, blanked, reverse video, blinking             |
| 8          | High intensity, underlined                                   |
| 9          | High intensity, blanked, underlined                          |
| :          | High intensity, underlined, blinking                         |
| ;          | High intensity, blanked, underlined, blinking                |
| <          | High intensity, reverse video, underlined                    |
| =          | High intensity, blanked, reverse video, underlined           |
| >          | High intensity, reverse video, underlined, blinking          |
| ?          | High intensity, blanked, reverse video, underlined, blinking |
| р          | Low intensity                                                |
| d          | Low intensity, blanked                                       |
| r          | Low intensity, blinking                                      |
| s          | Low intensity, blinking, blanked                             |
| t          | Low intensity, reverse video                                 |
| u          | Low intensity, reverse video, blanked                        |
| v          | Low intensity, reverse video, blinking                       |
| W          | Low intensity, reverse video, blinking, blanked              |
| х          | Low intensity, underlined                                    |
| У          | Low intensity, underlined, blanked                           |
| z          | Low intensity, underlined, blinking                          |
| {          | Low intensity, underlined, blinking, blanked                 |

**Table 3-15. Values for the attr Argument** (Page 2 of 2)

|     | Low intensity, underlined, reverse video                    |
|-----|-------------------------------------------------------------|
| }   | Low intensity, underlined, reverse video, blanked           |
| ~   | Low intensity, underlined, reverse video, blinking          |
| DEL | Low intensity, underlined, reverse video, blinking, blanked |

#### **Setting Global Values**

Unlike area and mode attributes, global values affect the entire data display area. Unlike full-screen attributes, global values do not affect the V103 terminal's overscan area. Global values include screen background, cursor format, and the number of columns per line.

#### Screen Background

The V103 terminal screen can display either a dark background with light characters (the default) or a light background with dark characters. These two types of display are also known as white-on-black and black-on-white, respectively.

The following sequence sets the screen background to black-on-white (dark characters on a light background).

ESC b

The following sequence resets the screen background to white-on-black (light characters on a dark background).

ESC d

#### **Cursor Format**

There are five possible cursor formats. Table 3-16 shows the sequences associated with each cursor format. The default is a steady block cursor.

**Table 3-16. Sequences That Set the Cursor Format** 

| Sequence | Description                                       |
|----------|---------------------------------------------------|
| ESC . 0  | Makes the cursor invisible (turns the cursor off) |
| ESC . 1  | Makes the cursor a blinking block                 |
| ESC . 2  | Makes the cursor a steady block (the default)     |
| ESC . 3  | Makes the cursor a blinking underline             |
| ESC . 4  | Makes the cursor a steady underline               |

#### **Columns Per Line**

The V103 terminal supports either 80 columns per line (the default) or 132 columns per line. The following sequence sets the number of columns per line to 132.

$$ESC [ = 3 h]$$

The following sequence resets the number of columns per line to 80.

ESC 
$$[=31$$

#### **Setting the Screen-Saver Feature**

The V103 terminal screen goes blank if it does not receive input or output for a specific period of time. By default, this happens after 15 minutes of inactivity. The following sequence changes the screen-saver value.

Table 3-17 lists and describes the possible values for the time argument.

Table 3-17. Values for the Screen-Saver time Argument

| time Value | Description                                      |
|------------|--------------------------------------------------|
| 0          | No screen saver (screen display remains on)      |
| 1          | Screen goes blank after 15 minutes of inactivity |
| 2          | Screen goes blank after 30 minutes of inactivity |
| 3          | Screen goes blank after 60 minutes of inactivity |

The screen reappears when the terminal user presses a key or when the terminal receives output from the module; no data is lost. The key the user presses to restore the screen is **not** transmitted to the module.

There are also two escape sequences used to turn the screen on and off.

The following sequence turns off the screen.

The following sequence turns the screen back on.

ESC o

## **Deleting and Erasing Data**

There are two types of sequences that remove data.

- Sequences that **delete** data. When data is deleted, it is removed from the screen and no fill or null characters are inserted in its place. The data preceding and following the deleted data becomes contiguous. However, fill characters are inserted at the end of the line (or at the bottom of the scrolling region) from which data is deleted.
- Sequences that **erase** data. When data is erased, it is replaced by fill characters or null characters. Sequences that clear the screen are also considered erase sequences. These sequences erase the data and move the cursor to the first column and line of the scrolling region (the home position).

This section describes how to delete and erase data. It also explains how to define the fill character.

#### **Deleting Data**

Table 3-18 lists and describes the sequences that delete data from the screen.

**Table 3-18. Sequences That Delete Data** 

| Sequence          | Description                                                                                                    |
|-------------------|----------------------------------------------------------------------------------------------------|
| ESC W             | Deletes the character at the current cursor position                                                                 |
| ESC [ num_chars P | Deletes the specified number of characters, starting at the current cursor position                                  |
| ESC R             | Deletes the current line, regardless of the cursor's position on the line                                            |
| ESC [ num_lines M | Deletes the specified number of lines, starting at the current line, regardless of the cursor's position on the line |

In Table 3-18, the value of num chars or num lines is a decimal numeral. For example, to delete two lines, num lines would be the ASCII character 2 (decimal rank 50), not STX (decimal rank 2).

The sequences for deleting characters remove the specified number of characters, starting at the current cursor position. If the terminal is in line-edit mode (the default), the remaining characters in the line move to the left and fill characters are inserted at the end of the line. (See "Defining the Fill Character" later in this section for more information about the fill character.)

The sequences for deleting lines remove the specified number of lines and scroll up the remaining lines. The cursor moves to the beginning of the first remaining line. For each line deleted, one line of fill characters appears at the end of the scrolling region.

## **Erasing Data**

The erase sequences replace characters, starting at the current cursor position, with either fill characters or null characters. The basic erase sequences do not move the cursor or existing data. The erase sequences that clear the scrolling region erase all the data in the scrolling region and move the cursor to the home position.

Table 3-19 lists and describes the erase sequences.

**Table 3-19. Sequences That Erase Data** 

| Sequence     | Description                                                                           |
|--------------|---------------------------------------------------------------------------------------|
| ESC T        | Erases from the cursor to the end of the line and inserts fill characters             |
| ESC t        | Erases from the cursor to the end of the line and inserts null characters             |
| ESC [ area K | Erases area in the current line and inserts fill characters                           |
| ESC [ area J | Erases area in the scrolling region and inserts fill characters                       |
| ESC Y        | Erases from the cursor to the end of the scrolling region and inserts fill characters |
| ESC y        | Erases from the cursor to the end of the scrolling region and inserts null characters |
| ESC +        | Clears all characters and inserts fill characters                                     |
| ESC ;        | Clears all characters and inserts null characters                                     |

Table 3-20 lists and describes the possible values for the area argument.

Table 3-20. Values for the area Argument

| area<br>Value | Description                                                              |
|---------------|--------------------------------------------------------------------------|
| 0             | Erases from the cursor to the end of the line or page (the default)      |
| 1             | Erases from the beginning of the line or the home position to the cursor |
| 2             | Erases the entire unprotected line or page                               |

#### **Defining the Fill Character**

The *fill character* is the character the terminal writes when it erases or clears a region of the screen. It is also referred to as the *insert character* or the *replacement character*.

The default value for the fill character is the space character. However, if enhancements mode is off (by default, enhancements mode is on), the fill character can be redefined to be any ASCII character. The following sequence defines the fill character when enhancements mode is off.

```
ESC e character
```

**Note:** Issuing this sequence when enhancements mode is on either turns ACK mode on or off or turns the caps-lock feature on or off. (Enhancements mode is described earlier in this chapter in "Controlling Enhancements Mode.")

For example, issuing the following sequence when enhancements mode is off defines the fill character as @.

ESC e @

# **Inserting Data**

By default, the V103 terminal is in *overlay mode*, which is also known as *replace mode*. In this mode, new data overwrites existing data. This section describes how to use either insert mode or the various insert sequences to insert data without overwriting existing data.

#### **Using Insert Mode**

In *insert mode*, characters written to the terminal are inserted at the current cursor position. Characters to the right of the inserted text move to the right and are not overwritten. In overlay mode, characters written to the terminal are inserted at the current cursor position and overwrite any existing characters.

The following sequence places the V103 terminal in insert mode.

ESC q

The following sequence returns the V103 terminal to overlay mode.

ESC r

#### **Using Insert Sequences**

To insert characters or lines into existing data using insert sequences, follow these steps.

- 1. Insert one or more fill characters at the desired location.
- **2.** Transmit the desired character(s) to that location.

Table 3-21 summarizes the sequences that insert fill characters on the screen.

**Table 3-21. Sequences That Insert Fill Characters** 

| Sequence          | Description                                                                                                    |
|-------------------|----------------------------------------------------------------------------------------------------|
| ESC Q             | Inserts a fill character at the current cursor position                                                                       |
| ESC [ num_chars @ | Inserts a specified number of fill characters at the current cursor position                                                  |
| ESC E             | Inserts a line of fill characters at the current line, regardless of the cursor's position on the line                        |
| ESC [ num_lines L | Inserts the specified number of lines of fill characters at the current line, regardless of the cursor's position on the line |

The value for num\_chars or num\_lines must be a decimal numeral. For example, to insert two lines, num\_lines is the ASCII character 2 (decimal rank 50), not STX (decimal rank 2).

If existing characters move beyond the end of the line when fill characters are inserted, they are lost.

Once the desired number of fill characters have been inserted, the cursor must be moved to the beginning of the fill characters. Once the cursor is moved, new data can be transmitted. The new data overwrites the fill characters.

## **Controlling Character Sets and Graphics**

This section describes the character sets available with the V103 terminal, the multinational characters it can display, the sequences for controlling graphics mode, and the sequence for using block graphics.

#### The ASCII and IRV Character Sets

The V103 terminal can produce either the ASCII character set or the British version of the IRV character set (the International Reference Version of the ISO 7-bit code). Only one character is different in these character sets, the number sign/pound sign (Shift) 3). ASCII (the default) contains the character #, while U.K. IRV contains £.

The following sequence switches from the ASCII character set to the U.K. IRV character set.

The following sequence returns to the ASCII character set.

#### **Displaying Multinational Characters**

The V103 terminal can display 94 multinational characters and mathematical symbols. The following sequence displays one of these characters or symbols.

```
NAK ascii_char
```

In this sequence, ascii\_char is the ASCII character corresponding to the multinational character to be displayed. (Appendix A lists the multinational characters available and the ASCII characters used in the sequence to send them to the terminal.)

For example, ö corresponds to v. Therefore, to display ö, the sequence NAK v is sent to the terminal.

If the defined word length for the terminal is eight bits, the multinational characters are produced by turning on the high-order bit of the corresponding ASCII character. In this case, the NAK character is unnecessary.

#### **Controlling Graphics Mode**

The V103 terminal can produce 32 line-graphics characters. These characters are displayed when the terminal is in *graphics mode*. By default, graphics mode is off. When the terminal is in graphics mode, it converts the alphabetic characters and six other characters to line-graphics characters. (Appendix A lists the terminal's line-graphics characters.)

The following sequence turns on graphics mode.

ESC \$

The following sequence turns off graphics mode.

ESC %

#### **Displaying Block Graphics**

Block graphics outline one or more areas of the screen with horizontal and vertical lines. The following sequence draws a box around an area of a specified width and height.

```
ESC H width height
```

The width and height arguments are obtained from the cursor coordinates listed in Table 3-7. The box extends down and to the right of the cursor.

Block graphics are limited by the length of the memory page and the defined scrolling region. If the box extends beyond the display boundary, only that portion within the display is visible.

## **Controlling Keyboard and Bell Operation**

This section describes the sequences that turn the following features on and off.

- Caps lock
- Key repeat
- Keyboard lock

- Key disabling
- Key click
- Margin bell

#### **Controlling the Caps-Lock Feature**

The caps-lock sequences are available only when enhancements mode is **on** (the default). Issuing these sequences when enhancements mode is off has a different effect. (Enhancements mode is described earlier in this chapter in "Controlling Enhancements Mode.")

By default, the caps-lock feature is off; that is, alphabetic characters appear in lowercase, unless the terminal user presses the character key and the Shift key simultaneously. When the caps-lock feature is on, any alphabetic character key that the terminal user presses produces an uppercase character.

The following sequence turns on the caps-lock feature.

```
ESC e &
```

The following sequence turns the caps-lock feature back off.

```
ESC e '
```

#### **Controlling the Key-Repeat Feature**

By default, the alphanumeric keys and many of the editing keys (for example, the arrow keys and the Tab key) repeat their function when pressed for one-half second. When this feature is turned off, the keys do not repeat.

The following sequence turns off the key-repeat feature.

```
ESC [ = 8 1]
```

The following sequence turns the key-repeat feature back on.

```
ESC [= 8 h]
```

#### Locking the Keyboard

The keyboard can be locked (disabled) while a program is executing. This feature can be used, for example, to prevent a terminal user from entering data while the application program is building a special form.

The following sequence locks the keyboard.

```
ESC#
```

The following sequence unlocks the keyboard.

```
ESC "
```

The terminal user can also unlock the keyboard by turning the power off and back on again.

#### **Disabling Keys**

The following keys can be disabled selectively: SetUp, Select, Esc, 7, and Break. By default, these keys are enabled.

The following sequence disables a key.

ESC [ = 
$$key\_code$$
 1

The following sequence enables a key.

ESC [ = 
$$key\_code$$
 h

Table 3-22 lists the possible values for the key\_code argument.

Table 3-22. Values for the key code Argument

| key_code Value       | Key                         |
|----------------------|-----------------------------|
| 11<br>12<br>13<br>14 | SetUp or Select  Esc  Break |

#### **Controlling the Key-Click Feature**

By default, the V103 terminal keys do not click when pressed.

The following sequence turns on key click.

The following sequence turns key click back off.

#### **Controlling the Margin Bell**

Sending the BEL character to the terminal rings the terminal's bell. A margin bell can also be set, similar to the margin bell of a typewriter. By default, a margin bell is set at column 72 (or column 124 if the display is set to 132 columns). Although the column setting for the margin bell exists, by default, the margin-bell feature is turned off.

The following sequence turns on the margin bell.

ESC 
$$[=4h]$$

The following sequence turns the margin bell back off.

ESC 
$$[=41$$

Setting the margin bell at a column other than the default involves moving the cursor to the desired column and sending the following sequence.

ETB

Resetting the terminal or turning the power off and on restores the margin-bell column setting to the default.

## **Sending Messages to the Terminal and to the Module**

The V103 terminal has two information lines in which to display terminal status, process and/or system status, and message text. The top information line, which is normally blank, is located at the top of the screen. The bottom information line, which is at the bottom of the screen (line 25 or line 43), is often used to display the system status message and is referred to as the *status line*.

The V103 terminal can store two messages and a terminal status message. An application program can display either message on either information line.

In addition, an application program can instruct the terminal to send the following types of information to the module.

- A terminal identification message
- An answerback message
- Acknowledgments that verify the completion of various operations

This section describes the following tasks and sequences:

- the procedure for changing the display attributes of the terminal status message
- the two-step procedure for displaying a message on an information line
- the sequences for sending the terminal identification message and answerback message to the module
- the sequences for enabling and disabling ACK mode

#### The Terminal Status Message

When enabled, the *terminal status message* is displayed in the top information line; however, by default, the message is not displayed. This message displays various operating parameters that describe the terminal's status (for example, the terminal status message identifies the terminal port through which the terminal is communicating). The display of the terminal status message can be controlled using the method described later in this chapter in "Changing the Message Displayed in an Information Line."

**Note:** The terminal status message is not the system status message, which is typically displayed on the bottom information line. The system status message displays information about the process associated with the terminal rather than about the terminal itself.

The terminal status message can contain up to four fields. (Only those fields that pertain to the terminal's status are displayed.) <u>Table 3-23</u> lists and describes the four fields of the terminal status message.

Table 3-23. Fields in a Terminal Status Message

| Field        | Description                                                                                                    |
|--------------|----------------------------------------------------------------------------------------------------|
| CAPS         | Indicates whether the caps-lock feature is on. The word CAPS appears if the caps-lock feature is on.                                                                                                    |
| memory_page  | Indicates the current page of memory. This field is empty if memory page 0 is the current page and displays 1 if memory page 1 is the current page. (For information about the V103 terminal's memory pages, see "Manipulating Pages of Memory" earlier in this chapter.                                       |
| comm_info    | Indicates the current communications mode and the port being used. In the Stratus environment, the only value for communications mode is FDX, which indicates full-duplex communications. Possible port values are Main and Auxiliary. (Chapter 4 describes the V103 communications modes and terminal ports.) |
| line- column | Indicates the current line and column position of the cursor. (For information about manipulating the cursor, see "Controlling the Cursor" earlier in this chapter.)                                                                                                    |

The following is an example of a terminal status message.

```
CAPS FDX Main 16-22
```

This message indicates that the caps-lock feature is on, memory page 0 is the current page, the terminal is using full-duplex communications through the MAIN port, and the cursor is positioned at line 16, column 22 on the screen.

By default, the terminal status message appears in low intensity. The following sequence changes the video display attributes of this message.

```
ESC [ 3 ; attribute v
```

Table 3-24 lists the possible values for the attribute argument.

Table 3-24. Values for the attribute Argumentof a Terminal Status Message

| attribute<br><b>Value</b> | Description               |
|---------------------------|---------------------------|
| 0                         | Default (low intensity)   |
| 1                         | Reverse video             |
| 2                         | Underlined                |
| 3                         | Reverse video, underlined |

#### **Loading and Sending Messages to the Terminal**

Displaying text on one of the terminal's information lines involves two steps.

- 1. Loading the desired text into one of the messages
- **2.** Changing the message displayed in the desired information line to the message that was loaded

This section describes these two steps in detail.

#### **Loading the Message Text**

There are two sequences that load text into the appropriate message. The following sequence loads text into message 1.

```
ESC _ 1 method text CR
```

The following sequence loads text into message 2.

```
ESC _ 2 method text CR
```

In these sequences, text is the text to be loaded. There are two possible values for the method argument: 0 and 1. The value 0 clears the existing message before the new message is loaded; the value 1 overwrites the existing message with the new message, beginning at the current cursor position.

Specifying a value of 1 for method and moving the cursor to the first character to be changed alters only part of a message. The following sequences move the cursor within the message.

```
HT cursor_coord (for columns 1 to 80)
HT ~ cursor_coord (for columns 81 to 132)
```

See Table 3-7 for a list of the possible values of the cursor\_coord argument.

In general, the message text can contain 79 or 131 display characters. Like the other lines in the display, the V103 information lines contain 80 or 132 character positions. The first position in the line always contains the current video display attribute; the default is reverse video. The current video display attribute can be changed but not overwritten by a display character.

Until text is entered in the messages, the messages are blank (except for the video display attribute, which occupies the first character position). The attributes can also be changed within the information lines. Each new attribute setting in an information line occupies one character position.

**Note:** The terminal status message is saved in the terminal's nonvolatile memory. However, the messages that an application program defines are stored in volatile memory. When the power is turned off or the terminal is reset, these messages are lost.

#### Changing the Message Displayed in an Information Line

By default, the top information line displays no information and the bottom information line displays message 1. Message 1 typically displays system status, as well as messages to users (for example, Mail: You have mail from user\_name). Message 1 is often blank. Application programs can load either message into either information line.

The following sequence defines which message is displayed in the top information line.

```
ESC [ 4 ; message v
```

The following sequence defines which message is displayed in the bottom information line.

```
ESC [ 5 ; message v
```

<u>Table 3-25</u> lists the possible values for the message argument.

Table 3-25. Values for the message Argument

| message<br>Value | Description             |
|------------------|-------------------------|
| 0                | Blank                   |
| 1                | Terminal status message |
| 2                | Message 1               |
| 3                | Message 2               |

In addition, the sequence  $ESC\ g$  can be used to display the contents of the bottom information line.

The sequence ESC h turns the bottom information line off; the message in this line is not cleared. If the sequence ESC g is sent, the message appears again.

#### Sending Terminal Identification and Answerback Messages to the Module

The V103 terminal can store a *terminal identification message* and an *answerback message*, and can send both messages to the module. The terminal identification message, specific to each V103 terminal, contains the terminal type, the firmware revision level and sublevel, and the memory size. An answerback message can be used, for example, to identify a particular terminal in a multi-terminal configuration. By default, the V103 terminal does not have a programmed answerback message.

The following sequence instructs the terminal to send the terminal identification message to the module.

ESC M

The following sequence programs an answerback message.

```
ESC ^ text EM
```

In this sequence, text is the message that the terminal sends to the module. For example, the following sequence programs the message term#21.4.

```
ESC ^ term#21.4 EM
```

The following sequence instructs the terminal to send an answerback message to the module.

ENQ

#### Sending Acknowledgments to the Module

The terminal sends acknowledgments (the ASCII control character ACK) to the module when the terminal is in ACK mode. ACK mode is available only if enhancements mode is **on** (the default). Issuing these sequences when enhancements mode is off has a different effect. (Enhancements mode is described earlier in this chapter in "Controlling Enhancements Mode.") The acknowledgments indicate the completion of certain operations. When ACK mode is off (the default), no acknowledgments are sent. In ACK mode, the terminal acknowledges the completion of the following operations.

- A change to the operating parameters of the MAIN port
- A change to the operating parameters of the AUXILIARY port
- Execution of a page-print command

The following sequence turns on ACK mode.

```
ESC e 6
```

The following sequence turns ACK mode back off.

```
ESC e 7
```

For a description of how to change the operating parameters of the V103 terminal ports, see <u>Chapter 4</u>. For a description of the sequences that control terminal printers, see <u>Chapter 5</u>.

# **Chapter 4:**

# **Output Sequences Controlling V103 Communications**

This chapter describes the output sequences that control communications between the V103 terminal and the module. Note that the communications values used by the V103 terminal must match those specified by the module in the devices.tin entry for the terminal. This chapter explains how to perform the following tasks. (See VOS Communications Software: Device Configuration Guide (R139) for a description of the devices.tin file.)

- Change port operating parameters
- Set flow-control values
- Set a transmission delay
- Manage the terminal receive buffer
- Set communications modes

## **Changing Port Operating Parameters**

The V103 terminal has three ports.

- The MAIN port connects the terminal to the module.
- The AUXILIARY port connects the terminal to the module if the virtual terminal feature is on, or to a slave serial printer if the virtual terminal feature is off.
- The PARALLEL port connects the terminal to a slave parallel printer. (Communication with printer ports is discussed in Chapter 5.)

Port operating parameters can be changed in one of two ways:

- using the setup menus, as described in the Stratus V103 Terminal User's Guide (R239)
- using escape (ESC) output sequences.

**Note:** Changing the operating parameters of a port (for example, changing the terminal's parity) may make it impossible for the module to continue communicating with the terminal; therefore, the ESC sequences are generally not used to perform this function.

The following sequence changes the operating parameters of the MAIN port.

```
ESC { baud_rate stop_bits parity word_length
```

The following sequence changes the operating parameters of the AUXILIARY port.

ESC } baud\_rate stop\_bits parity word\_length

**Note:** To communicate with the module through the AUXILIARY port, the Virtual Terminal field of the General Setup menu must be set to On. (See the Stratus V103 *Terminal User's Guide (R239)* for information on how to use the setup menus.)

The values for baud\_rate, stop\_bits, parity, and word\_length for the MAIN and AUXILIARY ports are listed in Tables 4-1 through 4-4. The default parameters for **both** ports are 9600 baud, 1 stop bit, odd parity, and 7-bit words.

**Table 4-1. MAIN and AUXILIARY Port Baud Rates** 

| baud_rate<br><b>Value</b> | MAIN Port<br>Baud Rate | AUXILIARY Port<br>Baud Rate |
|---------------------------|------------------------|-----------------------------|
| 0                         | 38400†                 | 19200                       |
| 1                         | 19200                  | 9600                        |
| 2                         | 9600                   | 7200                        |
| 3                         | 4800                   | 4800                        |
| 4                         | 2400                   | 3600                        |
| 5                         | 2000                   | 2400                        |
| 6                         | 1800                   | 2000                        |
| 7                         | 1200                   | 1800                        |
| 8                         | 600                    | 1200                        |
| 9                         | 300                    | 600                         |
| :                         | 150                    | 300                         |
| ;                         | 134.5                  | 0                           |
| <                         | 110                    | 134.5                       |
| =                         | 75                     | 110                         |
| >                         | 50                     |                             |

<sup>† 38400</sup> baud is not supported by the VOS operating system.

**Table 4-2. MAIN and AUXILIARY Port Stop Bits** 

| stop_bits Value | Number of<br>Stop Bits<br>per Character |
|-----------------|-----------------------------------------|
| 0               | One                                     |
| 1               | Two                                     |

Table 4-3. MAIN and AUXILIARY Port Parity

| parity<br><b>Value</b> | Parity |
|------------------------|--------|
| 0                      | None   |
| 1                      | Odd    |
| 2                      | Mark   |
| 3                      | Even   |

Table 4-4. MAIN and AUXILIARY Port Word Length

| word_length Value | Word Length              |
|-------------------|--------------------------|
| 0                 | Eight bits<br>Seven bits |

For example, by specifying the following sequence, the MAIN port operating parameters are set to a baud rate of 4800, 1 stop bit, even parity, and 7-bit words.

The word length can be set independently of the other operating parameters. The following sequence sets the word length to eight bits.

$$ESC [ = 1 h]$$

The following sequence returns the word length to seven bits.

$$ESC [ = 1 1]$$

# **Setting Flow-Control Values**

The module sometimes sends data faster than the terminal can receive it. As a result, some of the data may be lost, unless the terminal has a way to tell the module to stop sending data. The flow-control signals that the terminal sends to the module to stop and start data flow are called *handshaking protocols*. The default for the V103 terminal is the flow-control protocol XON/XOFF (Transmitter ON/Transmitter OFF), in which the terminal sends the DC3 and DC1 characters ([Ctrl S] and [Ctrl Q], respectively) to the module to stop and start data flow.

The following sequence sets the terminal's handshaking protocol.

```
ESC [ 1 ; protocol v
```

In this sequence, the value of protocol can be 0 or 17. A value of 0 indicates that no handshaking protocol is in use; a value of 17 indicates that the XON/XOFF protocol is in use.

The terminal user can turn the terminal's handshaking protocol on and off by using the setup menus. (See the Stratus V103 Terminal User's Guide (R239) for information on how to use the setup menus.)

## **Setting a Transmission Delay**

While Stratus modules can easily accept data from the terminal at high speeds, other vendors' systems may not accept data at the rate the V103 terminal can send it. To communicate with these systems, the V103 terminal uses a transmission delay. When the transmission delay is in effect, the V103 terminal sends a maximum of 60 characters per second.

Either of the following two sequences turns on a transmission delay.

```
ESC [ = 0 h]
ESC [ 0 ; 7 v
```

The following sequence turns the transmission delay back off.

```
ESC [ = 0 1]
```

# **Managing the Terminal Receive Buffer**

The terminal receive buffer stores data that has been received from the module but not yet processed. The *fill limit* of the receive buffer specifies how much data the buffer can store before the terminal sends an XOFF signal to the module. The default value for the fill limit is 16 bytes, which is the lowest possible value. The following sequence changes the fill limit.

```
ESC [ 2 ; fill_limit v
```

Table 4-5 lists the possible values for the fill limit argument.

Table 4-5. Values for the fill limit Argument

| fill_limit Value | Fill Limit<br>(in bytes) |
|------------------|--------------------------|
| 0                | 16                       |
| 1                | 32                       |
| 2                | 64                       |
| 3                | 128                      |
| l                |                          |

## **Setting Communications Modes**

By default, the V103 terminal communicates with the module in full-duplex mode. While Stratus modules use only full-duplex mode, other vendors' systems may use different communications modes. The V103 terminal supports the following communications modes.

- Full-duplex mode
- Half-duplex mode
- Block mode
- Local mode

In full-duplex mode, the terminal and the module can transmit data simultaneously. The terminal sends characters to the module only; the module may then echo the characters back to the terminal screen. The following sequence turns on full-duplex mode.

ESC D F

In half-duplex mode, the terminal and the module cannot transmit data simultaneously. The terminal sends data to both the screen and the module at the same time; however, the terminal cannot send and receive data at the same time. The following sequence turns on half-duplex mode.

ESC D H

In block mode, the terminal sends data to the screen so that the terminal user can edit the data before it goes to the module. The following sequence turns on block mode.

ESC B

In *local mode*, data is sent to the terminal only, not to the module. Local mode is typically used for diagnosing problems with the terminal. The following sequence turns on local mode.

ESC c

Note: This sequence is available only when enhancements mode is off. When enhancements mode is on (the default), this sequence is ignored. (Enhancements mode is described in Chapter 3.)

The terminal user can change the communications mode using the setup menus. See the Stratus V103 Terminal User's Guide (R239) for information on how to use the setup menus. Setting Communications Modes

# Chapter 5:

# **Output Sequences Controlling Communications with Terminal Printers**

A slave printer can be attached to the V103 terminal's PARALLEL port or AUXILIARY port (which functions as a serial port). The port handling this connection is called the *printer port*. Chapter 4 describes the sequences used to set the operating parameters of the AUXILIARY port. This chapter describes the following aspects of printer-port communication.

- Support of the local print function
- Selection of the printer port
- Selection of the print mode
- Use of the printer-port handshaking protocol

# **Support of the Local Print Function**

Although the VOS operating system does not support local printing using a designated print key, the V103 terminal firmware defines the local print function locally. This makes it possible to bypass the operating system and send text displayed on the screen directly to the terminal printer using one of the following:

- the sequence ESC P, which can be mapped to a designated function key on the ASCII keyboard. (See Chapter 6 for more information about reprogramming function keys.)
- the Print Screen key on the EPC keyboard. The sequence ESC P is mapped to this key in the terminal firmware and is sent only locally.

The -slave\_printer argument of the VOS display and display\_file commands also allows the printing of user files. The VOS Commands Reference Manual (R098) describes the display and display\_file commands.

## **Determining the Printer Port**

Printer sequences can be sent to either the PARALLEL port or the AUXILIARY port. As shown in <u>Table 5-1</u>, the value of the Virtual Terminal field in the General Setup menu and the value of the Printer field in the Communications Setup menu determine which port receives the printer sequences. The terminal user sets these fields, as described in the *Stratus V103 Terminal User's Guide (R239)*.

**Table 5-1. Determining the Printer Port** 

| Virtual<br>Terminal<br>Field Value | Printer Field Value     | MAIN Port | PARALLEL<br>Port    | AUXILIARY<br>Port |
|------------------------------------|-------------------------|-----------|---------------------|-------------------|
| On                                 | Must be set to Parallel | Module    | Parallel<br>printer | Second host       |
| Off                                | Parallel                | Module    | Parallel<br>printer | Unavailable       |
| Off                                | Serial                  | Module    | Unavailable         | Serial printer    |

## **Setting Print Modes**

The V103 terminal has four print modes that determine how data is transmitted from the module to the printer.

- Off (the default)
- Copy print
- Transparent print
- Bidirectional print

Table 5-2 shows the sequences that set the print mode.

Table 5-2. Sequences That Set the Print Mode

| Sequence | Description                                 |  |
|----------|---------------------------------------------|--|
| ESC @    | Turns on buffered copy print mode           |  |
| ESC A    | Turns off buffered copy print mode          |  |
| ESC '    | Turns on buffered transparent print mode    |  |
| ESC a    | Turns off buffered transparent print mode   |  |
| DC2      | Turns on buffered bidirectional print mode  |  |
| DC4      | Turns off buffered bidirectional print mode |  |

Buffered print modes store data in the terminal's buffers when the module sends data faster than the printer can process it.

In buffered copy print mode, all data from the module goes to both the terminal screen and the printer. When the terminal receives a command to disable this mode, data from the module goes to the screen only. Data in the terminal's print buffer continues to go to the printer until the print buffer is empty.

In buffered transparent print mode, data from the module passes through the terminal to the printer without being displayed on the screen. When the terminal receives a command to disable this mode, data from the module goes to the screen. Data in the terminal's print buffer continues to go to the printer until the print buffer is empty.

In buffered bidirectional print mode, data from the module goes to both the screen and the printer and data from the printer passes through the terminal to the module without being displayed on the screen. When the terminal receives a command to disable this mode, data from the module goes to the screen only. The terminal no longer transmits data from the printer to the module, and printing stops when the terminal's print buffer is empty.

## **Printer-Port Handshaking Protocols**

The V103 terminal handles XON/XOFF handshaking signals from a serial printer. Handshaking is not used by parallel printers.

The terminal stops sending data in any print mode when the printer returns an XOFF signal. The terminal continues to accept data from the module until the printer-port buffer is full (in buffered transparent print mode) or until the printer-port and MAIN-port buffers are full (in buffered copy or bidirectional print modes). The terminal then signals the module to stop sending data. When the receive buffer is empty, the terminal signals the module to resume sending data.

No handshaking protocol exists between the MAIN-port buffer and the printer-port buffer. Data flows from the MAIN-port buffer to the AUXILIARY or PARALLEL printer-port buffer at the same rate that data flows from the AUXILIARY or PARALLEL printer-port buffer to the printer.

Printer-Port Handshaking Protocols

# **Chapter 6:**

# **Output Sequences for Reprogramming Function and Editing Keys**

By default, the V103 terminal sends a predefined sequence for every function and editing key the terminal user presses. For example, by default, the  $\boxed{\texttt{F1}}$  key sends the sequence SOH  $^{\texttt{SD}}$  CR to the module. This chapter describes how to reprogram various function and editing keys.

The terminal user can reprogram sequences for the function keys and five of the editing keys using the Function Keys Setup menu. The sequences sent by these keys can also be reprogrammed using output (ESC) sequences. Function keys F1 through F16 on the ASCII keyboard and F1 through F12 on the EPC keyboard can be reprogrammed. For example, the F1 key can be reprogrammed so that it sends the sequence ESC STP CR. The arrow keys and the Tab and Enter editing keys can also be reprogrammed.

**Note:** Many applications assume that the function and editing keys send the default sequences. If an application program reprograms these sequences, it should reset them to their default values at the end of the program; otherwise subsequent application programs that communicate with the terminal may not function properly.

## **Reprogramming Function-Key Sequences**

This section describes how to reprogram function-key sequences and how to clear function-key memory.

#### **Reprogramming a Function Key**

The following sequence reprograms a function key.

```
ESC | function_key_code destination sequence EM
```

In this sequence, the value of <code>function\_key\_code</code> is an ASCII character listed in <a href="Table 6-1">Table 6-1</a>. The terminal user can also use the setup menus to reprogram a function key, as described in the <code>Stratus V103 Terminal User's Guide (R239)</code>.

Table 6-1. Values for the function\_key\_code Argument

| Key   | function_<br>key_code<br>Value Unshifted | function_<br>key_code<br>Value Shifted |
|-------|------------------------------------------|----------------------------------------|
| F1    | 1                                        | A                                      |
| F2    | 2                                        | В                                      |
| F3    | 3                                        | С                                      |
| F4    | 4                                        | D                                      |
| [F5]  | 5                                        | Е                                      |
| F6    | 6                                        | F                                      |
| F7    | 7                                        | G                                      |
| F8    | 8                                        | Н                                      |
| F9    | 9                                        | I                                      |
| F10   | :                                        | J                                      |
| F11   | ;                                        | K                                      |
| [F12] | <                                        | L                                      |
| F13   | =                                        | М                                      |
| [F14] | >                                        | N                                      |
| [F15] | ?                                        | 0                                      |
| F16   | @                                        | P                                      |

**Note:** Sequences for function keys [F17] through [F20] on the ASCII keyboard cannot be reprogrammed by an application program. However, they can be reprogrammed by the terminal user using the setup menus. In addition, sequences sent when the terminal user presses a function key and the Ctrl or Alt keys simultaneously cannot be reprogrammed by an application program.

Table 6-2 lists the possible values for the destination argument.

Table 6-2. Values for the destination Argument

| destination Value | Description                                       |
|-------------------|---------------------------------------------------|
| 1                 | Sends the sequence to the module                  |
| 2                 | Sends the sequence to the terminal                |
| 3                 | Sends the sequence to the module and the terminal |

In the sequence ESC | function\_key\_code destination sequence EM, the value of the sequence argument can be any combination of display or control characters.

**Note:** The ASCII control character EM (decimal rank 25, hexadecimal rank 19) is used to terminate the escape sequence that reprograms the function key, therefore it cannot be included in the *sequence* argument unless it is preceded by a DLE character (Ctrl P). To use the DLE character as part of a sequence, it must be prefixed by another DLE character (for example, DLE DLE or Ctrl P) (Ctrl P).

The following sequence reprograms the F1 key on an ASCII keyboard to send the sequence for the local print function. (See Chapter 5 for a description of the local print function.)

```
ESC | 1 2 ESC P EM
```

The terminal user can define the local print function using the Function Keys Setup menu to map the same sequence (ESC P) to a function or editing key. (See the *Stratus V103 Terminal User's Guide (R239)* for information on how to use the setup menus.)

To reset a function key to its default sequence, issue the ESC | sequence, specifying a value of 1 for the <code>destination</code> argument and no value for the <code>sequence</code> argument. For example, the following sequence resets the <code>F1</code> key to its default sequence.

```
ESC | 1 1 EM
```

#### **Reprogramming All Function Keys**

To reprogram all of the function keys at once, the <code>function\_key\_code</code> argument of the <code>ESC</code> | sequence must have a value of 0 (zero). The sequence must have the following format.

In this sequence, the ASCII character FS (Ctrl)) separates each pair of destination and sequence values.

This sequence can also be used to reprogram a specific subset of function keys. The keys to be reprogrammed must be a contiguous range of keys beginning with F1. After the desired keys have been defined, the control character EM is appended to the sequence to denote the end of the sequence.

For example, issuing the following sequence reprograms the F1 key to send the sequence ESC j to the module and reprograms the F2 key to send the sequence ESC p to the terminal.

```
ESC | 0 0 ESC j FS 2 ESC P EM
```

Caution: Stratus recommends that you clear the function-key memory before using this sequence. If the function-key memory is not cleared before the terminal

receives this sequence, the new sequences may overwrite the existing function-key definitions. (See the following subsection, "Clearing Function-Key Memory.") If the length of this sequence exceeds the unused space in function-key memory, the terminal deletes existing function-key sequence definitions beginning with the **sequence for the shifted** F16 key on the ASCII keyboard or the sequence for the shifted F12 key on the EPC keyboard. If the sequence exceeds the total length of function-key memory, the terminal fills the memory and then displays the remainder of the sequence on the screen; this portion of the sequence is not loaded into function-key memory.

## **Clearing Function-Key Memory**

To clear all function-key memory, the value of the function key code argument of the ESC | sequence must be sp (space). The following sequence clears the memory.

## Reprogramming an Editing Key

The sequences sent by the arrow keys and the Tab and Enter keys can be reprogrammed.

The following sequence reprograms an editing key.

In this sequence, edit\_key\_code is one of the values listed in Table 6-3, and char1, char2, and char3 are ASCII characters representing the desired sequence. If the desired sequence consists of fewer than three characters, NUL characters (that is, CTRL) (a) are used for the remaining characters.

Table 6-3. Values for the edit\_key\_code Argument

| Editing<br>Key | edit_<br>key_code Value<br>Unshifted | edit_<br>key_code Value<br>Shifted |
|----------------|--------------------------------------|------------------------------------|
|                | A                                    | a                                  |
|                | В                                    | b                                  |
|                | С                                    | С                                  |
|                | D                                    | d                                  |
| Tab            | Е                                    | е                                  |
| Enter (keypad) | S                                    | s                                  |

For example, the following sequence reprograms the [] key to transmit the ASCII control character LF instead of SO (the default).

```
ESC 0 A LF NUL NUL
```

# Appendix A:

# **V103 Character Sets and Special Characters**

This appendix contains information about the following character sets and special characters.

- ASCII character set and U.K. IRV character set
- Multinational characters
- Line-graphics characters

#### **ASCII and U.K. IRV Character Sets**

By default, the V103 terminal uses the ASCII character set. The characters in the ASCII character set have decimal values in the range 0 to 127 (hexadecimal rank 00 to 7F). Table A-1 lists this character set and the decimal and hexadecimal ranks of the characters.

The V103 terminal can also display the British version of the IRV character set. This character set differs from ASCII in only one character, the number sign/pound sign (Shift) 3). ASCII contains the character #, while U.K. IRV contains £.

The ASCII character set is one part of the Latin alphabet No. 1 character set, which is the default internal character set for the VOS operating system.

Table A-1. The ASCII Character Set (Latin Alphabet No. 1 Characters 0 – 127) (Page 1 of 6)

| Decimal<br>Code | Hex<br>Code | Symbol | Name                  |
|-----------------|-------------|--------|-----------------------|
| 0               | 00          | NUL    | Null                  |
| 1               | 01          | SOH    | Start of Heading      |
| 2               | 02          | STX    | Start of Text         |
| 3               | 03          | ETX    | End of Text           |
| 4               | 04          | ЕОТ    | End of Transmission   |
| 5               | 05          | ENQ    | Enquiry               |
| 6               | 06          | ACK    | Acknowledge           |
| 7               | 07          | BEL    | Bell                  |
| 8               | 08          | BS     | Backspace             |
| 9               | 09          | НТ     | Horizontal Tabulation |

Table A-1. The ASCII Character Set (Latin Alphabet No. 1 Characters  $\mathbf{0} - \mathbf{127}$ ) (Page 2 of 6)

| Decimal<br>Code | Hex<br>Code | Symbol | Name                 |
|-----------------|-------------|--------|----------------------|
| 10              | 0A          | LF     | Linefeed             |
| 11              | 0B          | VT     | Vertical Tabulation  |
| 12              | 0C          | FF     | Form Feed            |
| 13              | 0D          | CR     | Carriage Return      |
| 14              | 0E          | SO     | Shift Out            |
| 15              | 0F          | SI     | Shift In             |
| 16              | 10          | DLE    | Data Link Escape     |
| 17              | 11          | DC1    | Device Control 1     |
| 18              | 12          | DC2    | Device Control 2     |
| 19              | 13          | DC3    | Device Control 3     |
| 20              | 14          | DC4    | Device Control 4     |
| 21              | 15          | NAK    | Negative Acknowledge |
| 22              | 16          | SYN    | Synchronous Idle     |
| 23              | 17          | ЕТВ    | EOT Block            |
| 24              | 18          | CAN    | Cancel               |
| 25              | 19          | EM     | End of Medium        |
| 26              | 1A          | SUB    | Substitute           |
| 27              | 1B          | ESC    | Escape               |
| 28              | 1C          | FS     | File Separator       |
| 29              | 1D          | GS     | Group Separator      |
| 30              | 1E          | RS     | Record Separator     |
| 31              | 1F          | US     | Unit Separator       |
| 32              | 20          | SP     | Space                |
| 33              | 21          | !      | Exclamation Mark     |
| 34              | 22          | "      | Quotation Marks      |
| 35              | 23          | #      | Number Sign          |
| 36              | 24          | \$     | Dollar Sign          |
| 37              | 25          | %      | Percent Sign         |

Table A-1. The ASCII Character Set (Latin Alphabet No. 1 Characters 0 – 127) (Page 3 of 6)

| Decimal<br>Code | Hex<br>Code | Symbol | Name                 |
|-----------------|-------------|--------|----------------------|
| 38              | 26          | &      | Ampersand            |
| 39              | 27          | ,      | Apostrophe           |
| 40              | 28          | (      | Opening Parenthesis  |
| 41              | 29          | )      | Closing Parenthesis  |
| 42              | 2A          | *      | Asterisk             |
| 43              | 2B          | +      | Plus Sign            |
| 44              | 2C          | ,      | Comma                |
| 45              | 2D          | -      | Hyphen, Minus Sign   |
| 46              | 2E          |        | Period               |
| 47              | 2F          | /      | Slant                |
| 48              | 30          | 0      | Zero                 |
| 49              | 31          | 1      | One                  |
| 50              | 32          | 2      | Two                  |
| 51              | 33          | 3      | Three                |
| 52              | 34          | 4      | Four                 |
| 53              | 35          | 5      | Five                 |
| 54              | 36          | 6      | Six                  |
| 55              | 37          | 7      | Seven                |
| 56              | 38          | 8      | Eight                |
| 57              | 39          | 9      | Nine                 |
| 58              | 3A          | :      | Colon                |
| 59              | 3B          | ;      | Semicolon            |
| 60              | 3C          | <      | Less-Than Sign       |
| 61              | 3D          | =      | Equals Sign          |
| 62              | 3E          | >      | Greater-Than Sign    |
| 63              | 3F          | ?      | Question Mark        |
| 64              | 40          | @      | Commercial "at" Sign |
| 65              | 41          | A      | Uppercase A          |

Table A-1. The ASCII Character Set (Latin Alphabet No. 1 Characters  $\mathbf{0} - \mathbf{127}$ ) (Page 4 of 6)

| Decimal<br>Code | Hex<br>Code | Symbol | Name            |
|-----------------|-------------|--------|-----------------|
| 66              | 42          | В      | Uppercase B     |
| 67              | 43          | С      | Uppercase C     |
| 68              | 44          | D      | Uppercase D     |
| 69              | 45          | Е      | Uppercase E     |
| 70              | 46          | F      | Uppercase F     |
| 71              | 47          | G      | Uppercase G     |
| 72              | 48          | Н      | Uppercase H     |
| 73              | 49          | I      | Uppercase I     |
| 74              | 4A          | J      | Uppercase J     |
| 75              | 4B          | K      | Uppercase K     |
| 76              | 4C          | L      | Uppercase L     |
| 77              | 4D          | M      | Uppercase M     |
| 78              | 4E          | N      | Uppercase N     |
| 79              | 4F          | О      | Uppercase O     |
| 80              | 50          | P      | Uppercase P     |
| 81              | 51          | Q      | Uppercase Q     |
| 82              | 52          | R      | Uppercase R     |
| 83              | 53          | S      | Uppercase S     |
| 84              | 54          | Т      | Uppercase T     |
| 85              | 55          | U      | Uppercase U     |
| 86              | 56          | V      | Uppercase V     |
| 87              | 57          | W      | Uppercase W     |
| 88              | 58          | X      | Uppercase X     |
| 89              | 59          | Y      | Uppercase Y     |
| 90              | 5A          | Z      | Uppercase Z     |
| 91              | 5B          | [      | Opening Bracket |
| 92              | 5C          | \      | Reverse Slant   |
| 93              | 5D          | ]      | Closing Bracket |

Table A-1. The ASCII Character Set (Latin Alphabet No. 1 Characters 0 – 127) (Page 5 of 6)

| Decimal<br>Code | Hex<br>Code | Symbol | Name         |
|-----------------|-------------|--------|--------------|
| 94              | 5E          | ^      | Circumflex   |
| 95              | 5F          | _      | Underline    |
| 96              | 60          | `      | Grave Accent |
| 97              | 61          | a      | Lowercase a  |
| 98              | 62          | b      | Lowercase b  |
| 99              | 63          | С      | Lowercase c  |
| 100             | 64          | d      | Lowercase d  |
| 101             | 65          | e      | Lowercase e  |
| 102             | 66          | f      | Lowercase f  |
| 103             | 67          | g      | Lowercase g  |
| 104             | 68          | h      | Lowercase h  |
| 105             | 69          | i      | Lowercase i  |
| 106             | 6A          | j      | Lowercase j  |
| 107             | 6B          | k      | Lowercase k  |
| 108             | 6C          | 1      | Lowercase 1  |
| 109             | 6D          | m      | Lowercase m  |
| 110             | 6E          | n      | Lowercase n  |
| 111             | 6F          | 0      | Lowercase o  |
| 112             | 70          | p      | Lowercase p  |
| 113             | 71          | q      | Lowercase q  |
| 114             | 72          | r      | Lowercase r  |
| 115             | 73          | S      | Lowercase s  |
| 116             | 74          | t      | Lowercase t  |
| 117             | 75          | u      | Lowercase u  |
| 118             | 76          | v      | Lowercase v  |
| 119             | 77          | w      | Lowercase w  |
| 120             | 78          | x      | Lowercase x  |
| 121             | 79          | у      | Lowercase y  |

Table A-1. The ASCII Character Set (Latin Alphabet No. 1 Characters 0 – 127) (Page 6 of 6)

| Decimal<br>Code | Hex<br>Code | Symbol | Name          |
|-----------------|-------------|--------|---------------|
| 122             | 7A          | z      | Lowercase z   |
| 123             | 7B          | {      | Opening Brace |
| 124             | 7C          | 1      | Vertical Line |
| 125             | 7D          | }      | Closing Brace |
| 126             | 7E          | ~      | Tilde         |
| 127             | 7F          | DEL    | Delete        |

#### **Multinational Characters**

In addition to the ASCII characters, the V103 terminal can display multinational characters. These characters, along with the ASCII character set, form the Latin alphabet No. 1 character set. Table A-2 shows these multinational characters and the V103 sequences that produce them. These characters have decimal values in the range 160 to 255 (hexadecimal rank A0 to FF). The following sequence displays these characters.

In this sequence, ascii\_char is typically the character whose decimal value is 127 less than the character to be displayed. Table A-2 notes the cases where ascii\_char is not a character whose decimal value is 127 less than the character to be displayed (for example, NAK 28 produces the character whose decimal rank is 164 or A4 hexadecimal). Table A-2 also identifies the characters that are not supported for the V103 terminal (that is, they cannot be displayed).

Characters in the range 160 to 255 decimal (A0 to FF hexadecimal) can also be displayed by enabling an 8-bit data path. Table A-2 identifies the 1-byte sequence needed to display these characters when using an 8-bit data path (for example, A1 displays the character with decimal rank 161 or hexadecimal rank A1).

The following sequence enables an 8-bit data path.

$$ESC [ = 1 h]$$

With an 8-bit data path, each character can be displayed by sending one byte whose value corresponds to the character.

Table A-2. Latin Alphabet No. 1 Characters 160-255 (Page 1 of 4)

| Decimal<br>Code | Hexadecimal<br>Code | Symbol   | Name                        | Corresponding<br>V103 Sequence |
|-----------------|---------------------|----------|-----------------------------|--------------------------------|
| 160             | A0                  | NBSP     | Translated on output        | Translated on output           |
| 161             | A1                  | i        | Inverted Exclamation Mark   | NAK 21 or A1                   |
| 162             | A2                  | ¢        | Cent Sign                   | NAK 22 or A2                   |
| 163             | A3                  | £        | British Pound Sign          | NAK 23 or A3                   |
| 164             | A4                  | ¤        | Currency Sign               | NAK 28 or A8                   |
| 165             | A5                  | ¥        | Yen Sign                    | NAK 25 or A5                   |
| 166             | A6                  | 1        | Broken Bar                  | Not supported                  |
| 167             | A7                  | §        | Paragraph Sign              | NAK 27 or A7                   |
| 168             | A8                  |          | Dieresis                    | NAK 7E or FE                   |
| 169             | A9                  | ©        | Copyright Sign              | NAK 29 or A9                   |
| 170             | AA                  | a        | Feminine Ordinal Indicator  | NAK 2A or AA                   |
| 171             | AB                  | «        | Left-Angle Quote Mark       | Not supported                  |
| 172             | AC                  | 7        | "Not" Sign                  | NAK 70 or F0                   |
| 173             | AD                  | SHY      | Soft Hyphen                 | Not supported                  |
| 174             | AE                  | ®        | Registered Trademark Sign   | NAK 26 or A6                   |
| 175             | AF                  | -        | Macron                      | Not supported                  |
| 176             | B0                  | 0        | Degree Sign, Ring Above     | NAK 30 or B0                   |
| 177             | B1                  | ±        | Plus-Minus Sign             | NAK 3B or BB                   |
| 178             | B2                  | 2        | Superscript 2               | NAK 32 or B2                   |
| 179             | В3                  | 3        | Superscript 3               | NAK 33 or B3                   |
| 180             | B4                  | ,        | Acute Accent                | Not supported                  |
| 181             | B5                  | μ        | Micro Sign                  | NAK 2B or AB                   |
| 182             | B6                  | ¶        | Pilcrow Sign                | Not supported                  |
| 183             | B7                  |          | Middle Dot                  | NAK 5E or DE                   |
| 184             | B8                  | 5        | Cedilla                     | Not supported                  |
| 185             | B9                  | 1        | Superscript 1               | NAK 31 or B1                   |
| 186             | BA                  | o        | Masculine Ordinal Indicator | NAK 3A or BA                   |
| 187             | BB                  | <b>»</b> | Right-Angle Quote Mark      | Not supported                  |

Table A-2. Latin Alphabet No. 1 Characters 160 –255 (Page 2 of 4)

| 188 | ВС | 1/4 | One-Quarter            | Not supported |
|-----|----|-----|------------------------|---------------|
| 189 | BD | 1/2 | One-Half               | Not supported |
| 190 | BE | 3/4 | Three-Quarters         | Not supported |
| 191 | BF | ذ   | Inverted Question Mark | NAK 3F or BF  |
| 192 | C0 | À   | A with Grave Accent    | NAK 40 or C0  |
| 193 | C1 | Á   | A with Acute Accent    | NAK 41 or C1  |
| 194 | C2 | Â   | A with Circumflex      | NAK 42 or C2  |
| 195 | C3 | Ã   | A with Tilde           | NAK 43 or C3  |
| 196 | C4 | Ä   | A with Dieresis        | NAK 44 or C4  |
| 197 | C5 | Å   | A with Ring Above      | NAK 45 or C5  |
| 198 | C6 | Æ   | Diphthong A with E     | NAK 46 or C6  |
| 199 | C7 | Ç   | C with Cedilla         | NAK 47 or C7  |
| 200 | C8 | È   | E with Grave Accent    | NAK 48 or C8  |
| 201 | C9 | É   | E with Acute Accent    | NAK 49 or C9  |
| 202 | CA | Ê   | E with Circumflex      | NAK 4A or CA  |
| 203 | СВ | Ë   | E with Dieresis        | NAK 4B or CB  |
| 204 | CC | Ì   | I with Grave Accent    | NAK 4C or CC  |
| 205 | CD | Í   | I with Acute Accent    | NAK 4D or CD  |
| 206 | CE | Î   | I with Circumflex      | NAK 4E or CE  |
| 207 | CF | Ϊ   | I with Dieresis        | NAK 4F or CF  |
| 208 | D0 | Ð   | D with Stroke          | Not supported |
| 209 | D1 | Ñ   | N with Tilde           | NAK 51 or D1  |
| 210 | D2 | Ò   | O with Grave Accent    | NAK 52 or D2  |
| 211 | D3 | Ó   | O with Acute Accent    | NAK 53 or D3  |
| 212 | D4 | Ô   | O with Circumflex      | NAK 54 or D4  |
| 213 | D5 | Õ   | O with Tilde           | NAK 55 or D5  |
| 214 | D6 | Ö   | O with Dieresis        | NAK 56 or D6  |
| 215 | D7 | ×   | Multiplication Sign    | Not supported |
| 216 | D8 | Ø   | O with Oblique Stroke  | NAK 58 or D8  |
| 217 | D9 | Ù   | U with Grave Accent    | NAK 59 or D9  |

Table A-2. Latin Alphabet No. 1 Characters 160 -255 (Page 3 of 4)

| 218 | DA | Ú | U with Acute Accent | NAK 5A or DA  |
|-----|----|---|---------------------|---------------|
| 219 | DB | Û | U with Circumflex   | NAK 5B or DB  |
| 220 | DC | Ü | U with Dieresis     | NAK 5C or DC  |
| 221 | DD | Ý | Y with Acute Accent | Not supported |
| 222 | DE | Þ | Uppercase Thorn     | Not supported |
| 223 | DF | β | Sharp s             | NAK 5F or DF  |
| 224 | E0 | à | a with Grave Accent |               |
| 225 | E1 | á |                     | NAK 60 or E0  |
|     |    |   | a with Acute Accent | NAK 61 or E1  |
| 226 | E2 | â | a with Circumflex   | NAK 62 or E2  |
| 227 | E3 | ã | a with Tilde        | NAK 63 or E3  |
| 228 | E4 | ä | a with Dieresis     | NAK 64 or E4  |
| 229 | E5 | å | a with Ring Above   | NAK 65 or E5  |
| 230 | E6 | æ | Diphthong a with e  | NAK 66 or E6  |
| 231 | E7 | ç | c with Cedilla      | NAK 67 or E7  |
| 232 | E8 | è | e with Grave Accent | NAK 68 or E8  |
| 233 | E9 | é | e with Acute Accent | NAK 69 or E9  |
| 234 | EA | ê | e with Circumflex   | NAK 6A or EA  |
| 235 | EB | ë | e with Dieresis     | NAK 6B or EB  |
| 236 | EC | ì | i with Grave Accent | NAK 6C or EC  |
| 237 | ED | í | i with Acute Accent | NAK 6D or ED  |
| 238 | EE | î | i with Circumflex   | NAK 6E Or EE  |
| 239 | EF | ï | i with Dieresis     | NAK 6F or EF  |
| 240 | F0 | ŏ | Lowercase Eth       | Not supported |
| 241 | F1 | ñ | n with Tilde        | NAK 71 or F1  |
| 242 | F2 | ò | o with Grave Accent | NAK 72 or F2  |
| 243 | F3 | ó | o with Acute Accent | NAK 73 or F3  |
| 244 | F4 | ô | o with Circumflex   | NAK 74 or F4  |
| 245 | F5 | õ | o with Tilde        | NAK 75 or F5  |
| 246 | F6 | ö | o with Dieresis     | NAK 76 or F6  |
| 247 | F7 | ÷ | Division Sign       | Not supported |

Table A-2. Latin Alphabet No. 1 Characters 160 –255 (Page 4 of 4)

| 248 | F8 | ø | o with Oblique Stroke | NAK 78 or F8  |
|-----|----|---|-----------------------|---------------|
| 249 | F9 | ù | u with Grave Accent   | NAK 79 or F9  |
| 250 | FA | ú | u with Acute Accent   | NAK 7A or FA  |
| 251 | FB | û | u with Circumflex     | NAK 7B or FB  |
| 252 | FC | ü | u with Dieresis       | NAK 7C or FC  |
| 253 | FD | ý | y with Acute Accent   | Not supported |
| 254 | FE | Þ | Lowercase Thorn       | Not supported |
| 255 | FF | ÿ | y with Dieresis       | Not supported |

For ease of reference, <u>Table A-3</u> shows the ASCII characters and the corresponding multinational characters displayed by the V103 terminal when the NAK ascii\_char sequence is sent.

Table A-3. The ASCII Characters and the Corresponding Multinational Characters (Page 1 of 4)

| ASCII<br>Character | Multinational<br>Character |
|--------------------|----------------------------|
| !                  | i                          |
| "                  | ¢                          |
| #                  | £                          |
| \$                 | Pt                         |
| %                  | ¥                          |
| &                  | ®                          |
| ۲                  | §                          |
| (                  | ¤                          |
| )                  | ©                          |
| *                  | a                          |
| +                  | θ                          |
| ٤                  | π                          |
| -                  | μ                          |
|                    | Ω                          |
| /                  | Σ                          |

Table A-3. The ASCII Characters and the Corresponding Multinational Characters  $(Page\ 2\ of\ 4)$ 

| • 0 |          |
|-----|----------|
| 0   | 0        |
| 1   | 1        |
| 2   | 2        |
| 3   | 3        |
| 4   | n        |
| 5   | 0        |
| 6   | 1        |
| 7   | 2        |
| 8   | 3        |
| 9   | n        |
| :   | 0        |
| ;   | ±        |
| <   | ≤        |
| =   | <b>≠</b> |
| >   | ≥        |
| ?   | i        |
| @   | À        |
| A   | Á        |
| В   | Â        |
| С   | Ã        |
| D   | Ä        |
| Е   | Å        |
| F   | Æ        |
| G   | Ç        |
| Н   | Ė        |
| I   | É        |
| J   | Ê        |
| K   | Ë        |
| L   | Ì        |
|     |          |

Table A-3. The ASCII Characters and the Corresponding Multinational Characters  $(Page\ 3\ of\ 4)$ 

| M | Í |
|---|---|
| N | Î |
| О | Ϊ |
| P | Г |
| Q | Ñ |
| R | Ò |
| S | Ó |
| T | Ô |
| U | Õ |
| V | Ö |
| W | Œ |
| X | Ø |
| Y | Ù |
| Z | Ú |
| [ | Û |
| \ | Ü |
| ] | Ý |
| ^ |   |
| _ | β |
| • | à |
| a | á |
| b | â |
| С | ã |
| d | ä |
| e | å |
| f | æ |
| g | ç |
| h | è |
| i | é |

Table A-3. The ASCII Characters and the Corresponding Multinational Characters  $(Page\ 4\ of\ 4)$ 

| j | ê |
|---|---|
| k | ë |
| 1 | ì |
| m | í |
| n | î |
| 0 | ï |
| p | Г |
| q | ñ |
| r | ò |
| S | ó |
| t | ô |
| u | õ |
| V | ö |
| W | œ |
| X | Ø |
| у | ù |
| Z | ú |
| { | û |
|   | ü |
| } | ÿ |
| ~ |   |

#### **Line-Graphics Characters**

The V103 terminal can display 32 line-graphics characters in graphics mode. The following sequence enables graphics mode. (Graphics mode is described in Chapter 3.)

ESC \$

The following sequence disables graphics mode.

ESC %

<u>Table A-4</u> shows the ASCII characters used in graphics mode to produce line-graphics characters.

**Table A-4. ASCII Characters Used to Produce Line-Graphics Characters** (Page 1 of 2)

| ASCII<br>Characters | Graphics<br>Characters |
|---------------------|------------------------|
| A                   |                        |
| В                   |                        |
| С                   | )                      |
| D                   | J                      |
| Е                   | L                      |
| F                   | Г                      |
| G                   | 一一                     |
| Н                   |                        |
| I                   | +                      |
| J                   |                        |
| K                   | _                      |
| L                   |                        |
| M                   | H                      |
| N                   | 一                      |
| О                   |                        |
| Р                   |                        |
| Q                   |                        |

Table A-4. ASCII Characters Used to Produce Line-Graphics Characters (Page 2 of 2)

| ASCII<br>Characters | Graphics<br>Characters |
|---------------------|------------------------|
| R                   | <b>*</b>               |
| S                   |                        |
| Т                   |                        |
| U                   | ı                      |
| V                   |                        |
| W                   | I                      |
| X                   |                        |
| Y                   | I                      |
| Z                   |                        |
| [                   | L                      |
| \                   | r                      |
| ]                   | 7                      |
| ^                   | <b>⊿</b>               |
| -                   |                        |

Line-Graphics Characters

#### **Appendix B:**

## Sequences for Controlling the V103 Grouped by Function

This appendix groups the V103 output sequences according to function. For sequences that contain arguments for which you must supply a value, refer to the appropriate section of the manual to determine the possible values. For ease of reference, <u>Table B-1</u> lists the functions and the corresponding sequences in the order in which they are presented in the manual. Note that the functions are grouped under headings that correspond to the section names in the chapters. The sequences affected by enhancements mode are listed in the sections of the table that describe their functions.

Table B-1. Sequences for Controlling the V103 (Grouped by Function) ( $Page\ 1\ of\ 6$ )

| Function                                                                                                    | Sequence           |
|----------------------------------------------------------------------------------------------------|--------------------|
| <b>Controlling Enhancements Mode</b>                                                                                                    |                    |
| Turns off enhancements mode                                                                                                    | ESC~sp             |
| Turns on enhancements mode                                                                                                    | ESC ~!             |
| Verifying Terminal Operations                                                                                                    |                    |
| Turns on monitor mode                                                                                                    | ESC U              |
| Turns off monitor mode                                                                                                    | ESC X or ESC u     |
| Resetting the Terminal                                                                                                    |                    |
| Resets the firmware and returns function-key definitions to the Stratus defaults; clears the screen                                      | ESC ~ 0            |
| Resets the function-key definitions to the values most recently stored in nonvolatile memory; unlocks the keyboard and clears the screen | ESC ~ 1            |
| Resets the function-key definitions to the Stratus defaults                                                                              | ESC ~ 2            |
| <b>Controlling the Cursor</b>                                                                                                    |                    |
| Moves the cursor up one line (no scroll)                                                                                                 | VT                 |
| Moves the cursor up one line (scroll)                                                                                                    | ESC j              |
| Moves the cursor up the specified number of lines                                                                                        | ESC [ num_lines A  |
| Moves the cursor down one line (scroll)                                                                                                  | LF                 |
| Moves the cursor down one line (no scroll)                                                                                               | SYN                |
| Moves the cursor down the specified number of lines                                                                                      | ESC [ num_lines B  |
| Moves the cursor one space to the left                                                                                                   | BS                 |
| Moves the cursor one space to the right                                                                                                  | FF                 |
| Moves the cursor to the right a specified number of spaces                                                                               | ESC [ num_spaces C |
| Moves the cursor to the left a specified number of spaces                                                                                | ESC [ num_spaces D |
| Moves the cursor to the first column of the current line                                                                                 | CR                 |

**Table B-1. Sequences for Controlling the V103 (Grouped by Function)** (Page 2 of 6)

| Moves the cursor to the first column of the next line                                                                                        | US                                             |
|----------------------------------------------------------------------------------------------------|------------------------------------------------|
| Moves the cursor to the home position                                                                                                    | ESC [ H or RS                                  |
| Moves the cursor to the next tab stop                                                                                                    | НТ                                             |
| Moves the cursor to the specified position using columns 1 to 80 on the specified page (position specified using ASCII cursor coordinates)   | ESC - page line column                         |
| Moves the cursor to the specified position using columns 1 to 80 on the current page (position specified using ASCII cursor coordinates)     | ESC = line column                              |
| Moves the cursor to the specified position using columns 81 to 132 on the specified page (position specified using ASCII cursor coordinates) | ESC - page line ~ column                       |
| Moves the cursor to the specified position using columns 81 to 132 on the current page (position specified using ASCII cursor coordinates)   | ESC = line ~ column                            |
| Moves the cursor to the specified position using columns 1 to 80 (position specified using decimal numerals)                                 | ESC [ line ; column H or ESC [ line ; column f |
| Reads the cursor's page, line, and column position (specified using ASCII coordinates)                                                       | ESC /                                          |
| Reads the cursor's line and column position (specified using ASCII coordinates)                                                              | ESC ?                                          |
| Reads the cursor's page, line, and column position (specified using decimal numerals)                                                        | ESC [ ? 6 n                                    |
| Reads the cursor's line and column position (specified using decimal numerals)                                                               | ESC [ 6 n                                      |
| Scrolling Data on the Screen                                                                                                    |                                                |
| Turns on smooth scroll (equal to four lines per second)                                                                                      | ESC 8                                          |
| Turns on jump scroll (smooth scroll off)                                                                                                    | ESC 9                                          |
| Selects the scrolling rate                                                                                                    | ESC [ 6 ; rate v                               |
| Defines a scrolling region                                                                                                    | ESC [ first_line ; last_line r                 |

Table B-1. Sequences for Controlling the V103 (Grouped by Function) (Page 3 of 6)

| <b>Deleting and Erasing Data</b>                                                                   |                   |
|----------------------------------------------------------------------------------------------------|-------------------|
| Deletes the character at the cursor position                                                       | ESC W             |
| Deletes the specified number of characters, starting at the cursor position                        | ESC [ num_chars P |
| Deletes the current line                                                                           | ESC R             |
| Deletes the specified number of lines, starting at the current line                                | ESC [ num_lines M |
| Erases from the cursor to end of line and inserts fill characters                                  | ESC T             |
| Erases from the cursor to end of line and inserts null characters                                  | ESC t             |
| Erases area in the current line and inserts fill characters                                        | ESC [ area K      |
| Erases area in the scrolling region and inserts fill characters                                    | ESC [ area J      |
| Erases from the cursor to end of scrolling region and inserts fill characters                      | ESC Y             |
| Erases from the cursor to the end of the scrolling region and inserts null characters              | ESC y             |
| Clears all characters and inserts fill characters                                                  | ESC +             |
| Clears all characters and inserts null characters                                                  | ESC ;             |
| Defines the fill character (valid only when enhancements mode is <b>off</b> )                      | ESC e character   |
| Inserting Data                                                                                     |                   |
| Turns on insert mode                                                                               | ESC q             |
| Turns on overlay mode                                                                              | ESC r             |
| Inserts a fill character at the current cursor position                                            | ESC Q             |
| Inserts specified number of fill characters at the current cursor position                         | ESC [ num_chars @ |
| Inserts a line of fill characters at the current lie, regardless of the cursor position on the lie | ESC E             |

**Table B-1. Sequences for Controlling the V103 (Grouped by Function)** (Page 4 of 6)

| Inserts specified number of lines of fill characters at the current line, regardless of the crsor position on the line | ESC [ num_lines L            |
|----------------------------------------------------------------------------------------------------|------------------------------|
| Controlling Character Sets and Graphics                                                                                |                              |
| Selects U.K. IRV                                                                                                    | ESC [ 9 ; 1 v                |
| Selects ASCII                                                                                                    | ESC [ 9 ; 0 v                |
| Displays a multinational character                                                                                     | NAK ascii_char               |
| Turns on graphics mode                                                                                                 | ESC \$                       |
| Turns off graphics mode                                                                                                | ESC %                        |
| Defines block-graphics area                                                                                            | ESC H width height           |
| Controlling Keyboard and Bell Operation                                                                                |                              |
| Turns on caps lock (valid only when enhancements mode is <b>on</b> )                                                   | ESC e &                      |
| Turns off caps lock (valid only when enhancements mode is <b>on</b> )                                                  | ESC e '                      |
| Turns off key repeat                                                                                                   | ESC [ = 8 l                  |
| Turns on key repeat                                                                                                    | ESC [ = 8 h                  |
| Locks (disables) the keyboard                                                                                          | ESC #                        |
| Unlocks (enables) the keyboard                                                                                         | ESC "                        |
| Disables a key                                                                                                    | ESC [ = key_code 1           |
| Enables a key                                                                                                    | ESC [ = key_code h           |
| Turns on key click                                                                                                    | ESC >                        |
| Turns off key click                                                                                                    | ESC <                        |
| Turns on margin bell                                                                                                   | ESC [ = 4 h                  |
| Turns off margin bell                                                                                                  | ESC [ = 4 l                  |
| Sets margin-bell position                                                                                              | ETB                          |
| Sounds the terminal's bell                                                                                             | BEL                          |
| Sending Messages to the Terminal and to the Module                                                                     |                              |
| Sets attributes for the terminal status message                                                                        | ESC [ 3 ; attribute v        |
| Loads text into one of the messages displayed by the terminal                                                          | ESC _ message method text CR |
|                                                                                                    |                              |

Table B-1. Sequences for Controlling the V103 (Grouped by Function) ( $Page\ 5\ of\ 6$ )

| Moves the cursor within a message (for columns 1 to 80)              | HT cursor_coord                                           |
|----------------------------------------------------------------------|-----------------------------------------------------------|
| Moves the cursor within a message (for columns 81 to 132)            | HT ~ cursor_coord                                         |
| Defines which message is displayed in the top information line       | ESC [ 4 ; message v                                       |
| Defines which message is displayed in the bottom information line    | ESC [ 5 ; message v                                       |
| Displays the contents of the bottom information line                 | ESC g                                                     |
| Turns off the bottom information line                                | ESC h                                                     |
| Sends the terminal identification message                            | ESC M                                                     |
| Programs an answerback message                                       | ESC ^ text EM                                             |
| Sends the answerback message                                         | ENQ                                                       |
| Turns on ACK mode (valid only when enhancements mode is <b>on</b> )  | ESC e 6                                                   |
| Turns off ACK mode (valid only when enhancements mode is <b>on</b> ) | ESC e 7                                                   |
| <b>Changing Port Operating Parameters</b>                            |                                                           |
| Sets MAIN port operating values                                      | <pre>ESC { baud_rate stop_bits parity   word_length</pre> |
| Sets AUXILIARY port operating values                                 | <pre>ESC } baud_rate stop_bits parity word_length</pre>   |
| Sets the word length to eight bits                                   | ESC [ = 1 h                                               |
| Resets the word length to seven bits                                 | ESC [ = 1 1                                               |
| Setting Flow-Control Values                                          |                                                           |
| Sets the terminal's handshaking protocol                             | ESC [ 1 ; protocol v                                      |
| Setting a Transmission Delay                                         |                                                           |
| Turns on a transmission delay                                        | ESC [ = 0 h or<br>ESC [ 0 ; 7 v                           |
| Turns off a transmission delay                                       | ESC [ = 0 1                                               |
| Managing the Terminal Receive Buffer                                 |                                                           |
| Defines the fill limit for the terminal receive buffer               | ESC [ 2 ; fill_limit v                                    |

**Table B-1. Sequences for Controlling the V103 (Grouped by Function)** (Page 6 of 6)

| <b>Setting Communications Modes</b>                                    |                                                    |
|------------------------------------------------------------------------|----------------------------------------------------|
| Turns on full-duplex mode                                              | ESC D F                                            |
| Turns on half-duplex mode                                              | ESC D H                                            |
| Turns on block mode                                                    | ESC B                                              |
| Turns on local mode (valid only when enhancements mode is <b>off</b> ) | ESC C                                              |
| Setting Print Modes                                                    |                                                    |
| Turns on buffered copy print mode                                      | ESC @                                              |
| Turns off buffered copy print mode                                     | ESC A                                              |
| Turns on buffered transparent print mode                               | ESC '                                              |
| Turns off buffered transparent print mode                              | ESC a                                              |
| Turns on buffered bidirectional print mode                             | DC2                                                |
| Turns off buffered bidirectional print mode                            | DC4                                                |
| Reprogramming Function and Editing<br>Keys                             |                                                    |
| Reprograms a function key                                              | ESC   function_key_code<br>destination sequence EM |
| Clears function-key memory                                             | ESC \  sp                                          |
| Reprograms an editing key                                              | ESC 0 edit_key_code char1 char2 char3              |

Sequences for Controlling the V103 Grouped by Function

## **Appendix C:**

# **Sequences for Controlling the V103 Listed in ASCII Collating Order**

This appendix lists the V103 output sequences in ASCII collating order.

Table C-1 lists the ASCII control characters that affect the V103 terminal and describes the functions they perform.

<u>Table C-2</u> lists the V103 escape sequences and describes the functions they perform.

**Table C-1. ASCII Control Characters Affecting the V103 Terminal** (Page 1 of 2)

| Sequence       | Description                                              |
|----------------|----------------------------------------------------------|
| ENQ            | Sends the answerback message                             |
| BEL            | Sounds the terminal's bell                               |
| BS             | Moves the cursor to the left                             |
| HT             | Moves the cursor to the next tab stop                    |
| LF             | Moves the cursor down one line (scroll)                  |
| VT             | Moves the cursor up one line (no scroll)                 |
| FF             | Moves the cursor to the right                            |
| CR             | Moves the cursor to the first column of the current line |
| DC1            | Sends an XON signal                                      |
| DC2            | Turns on buffered bidirectional print mode               |
| DC3            | Sends an XOFF signal                                     |
| DC4            | Turns off buffered bidirectional print mode              |
| NAK ascii_char | Displays a multinational character                       |
| SYN            | Moves the cursor down one line (no scroll)               |
| ETB            | Defines the margin-bell position                         |
| ESC            | Begins an escape sequence; see Table C-2                 |

Table C-1. ASCII Control Characters Affecting the V103 Terminal (Page 2 of 2)

| RS | Moves the cursor to the home position                 |
|----|-------------------------------------------------------|
| US | Moves the cursor to the first column of the next line |

**Table C-2. V103 Escape Sequences** (Page 1 of 3)

| Sequence                              | Description                                                                               |
|---------------------------------------|-------------------------------------------------------------------------------------------|
| ESC "                                 | Unlocks (enables) the keyboard                                                            |
| ESC #                                 | Locks (disables) the keyboard                                                             |
| ESC \$                                | Turns on graphics mode                                                                    |
| ESC %                                 | Turns off graphics mode                                                                   |
| ESC '                                 | Turns on buffered transparent print mode                                                  |
| ESC +                                 | Clears all characters and inserts fill characters                                         |
| ESC - page line column                | Moves the cursor to the specified page, line, and column (using 80 columns)               |
| ESC - page line ~ column              | Moves cursor to the specified page, line, and column (using 132 columns)                  |
| ESC . format                          | Sets the cursor format                                                                    |
| ESC /                                 | Reads the cursor's page, line, and column position                                        |
| ESC 0 edit_key_code char1 char2 char3 | Reprograms an editing key                                                                 |
| ESC 8                                 | Turns on smooth scroll (four lines per second)                                            |
| ESC 9                                 | Turns on jump scroll                                                                      |
| ESC ;                                 | Clears all characters and inserts null characters                                         |
| ESC <                                 | Turns off key click                                                                       |
| ESC = line column                     | Moves the cursor to the specified line and column on the current page (using 80 columns)  |
| ESC = line ~ column                   | Moves the cursor to the specified line and column on the current page (using 132 columns) |
| ESC >                                 | Turns on key click                                                                        |
| ESC ?                                 | Reads the cursor's line and column position                                               |

**Table C-2. V103 Escape Sequences** (Page 2 of 3)

| SC @                        | Turns on buffered copy print mode                                                    |
|-----------------------------|--------------------------------------------------------------------------------------|
| SC A                        | Turns off buffered copy print mode                                                   |
| SC B                        | Turns on block mode                                                                  |
| SC D F                      | Turns on full-duplex mode                                                            |
| SC D H                      | Turns on half-duplex mode                                                            |
| SC E                        | Inserts a line of fill characters at the current line                                |
| SC G attribute              | Sets area attributes                                                                 |
| SC H width height           | Defines block-graphics area                                                          |
| SC J                        | Displays the previous page                                                           |
| SC К                        | Displays the next page                                                               |
| вс м                        | Sends the terminal identification message                                            |
| SC P                        | Sets the local print function                                                        |
| SC Q                        | Inserts a fill character at the current cursor position                              |
| SC R                        | Deletes the current line                                                             |
| SC T                        | Erases from the cursor to end of line and inserts fill characters                    |
| SC U                        | Turns on monitor mode                                                                |
| SC W                        | Deletes the character at the cursor position                                         |
| SC X                        | Turns off monitor mode                                                               |
| SC Y                        | Erases from cursor to end of scrolling region and inserts fill characters            |
| SC [                        | Prefix for several sequences                                                         |
| SC \ area attr              | Sets full-screen attributes when enhancements mode is <b>on</b>                      |
| SC \ multiplier             | Defines the number of lines in a page of memory when enhancements mode is <b>off</b> |
| SC ^ text EM                | Programs an answerback message                                                       |
| SC _ message method text CR | Loads text into one of the messages displayed by the terminal                        |
| SC a                        | Turns off buffered transparent print mode                                            |

**Table C-2. V103 Escape Sequences** (Page 3 of 3)

| ESC b           | Sets light background with dark characters                                                                                                    |  |
|-----------------|----------------------------------------------------------------------------------------------------|--|
| ESC C           | Turns on local mode when enhancements mode is <b>off</b> ; ignored when enhancements mode is on                                                      |  |
| ESC d           | Resets dark background with light characters                                                                                                    |  |
| ESC e character | Turns ACK mode on or off or turns Caps Lock on or off when enhancements mode is <b>on</b> ; defines the fill character when enhancements mode is off |  |
| ESC g           | Displays the contents of bottom information line                                                                                                    |  |
| ESC h           | Turns off bottom information line                                                                                                    |  |
| ESC j           | Moves the cursor up one line (scroll)                                                                                                    |  |
| ESC n           | Turns off screen                                                                                                    |  |
| ESC o           | Turns on screen                                                                                                    |  |
| ESC q           | Turns on insert mode                                                                                                    |  |
| ESC r           | Turns on overlay mode                                                                                                    |  |
| ESC t           | Erases from cursor to end of line and inserts null characters                                                                                        |  |
| ESC u           | Turns off monitor mode                                                                                                    |  |
| ESC Y           | Erases from cursor to end of scrolling region and inserts null characters                                                                            |  |
| ESC {           | Begins sequence for selecting MAIN port operating parameters                                                                                         |  |
| ESC             | Begins sequence for reprogramming a function key                                                                                                    |  |
| ESC }           | Begins sequence for selecting AUXILIARY port operating parameters                                                                                    |  |
| ESC ~ sp        | Turns off enhancements mode                                                                                                    |  |
| ESC ~ !         | Turns on enhancements mode                                                                                                    |  |
| ESC ~ um        | Resets terminal                                                                                                    |  |

## **Appendix D:**

#### The V103 ASCII TTP

This appendix contains the file v103\_ascii.ttp, the TTP for a V103 terminal with an ASCII keyboard. The ASCII control characters are presented in lowercase in this file. For more information about TTPs, see the manual VOS Communications Software: Defining a Terminal Type (R096).

```
configuration
    auto-left-margin
    auto-right-margin
    no-newline-after-wrap
                             esc[=31 esce(
              80x24
    setup
         height
                             24
         width
                             80
         pages
    setup
                            esc[=3h] esce(
             132x24
         height
                             24
         width
                             132
         pages
                             2
                             esc [ = 3 1 esc e *
    setup
              80x42
                             42
         height
         width
                             80
         pages
                             esc [ = 3 h esc e *
    setup
              132x42
                             42
         height
         width
                             132
         pages
              80x24x1
                            esc[=31] esce(
    setup
         height
                             24
         width
                             80
         pages
```

#### keyboard

| shift-1<br>shift-2<br>shift-3 | Shift<br>Funct<br>Shift_Funct |                       |
|-------------------------------|-------------------------------|-----------------------|
| f1-key<br>*1                  | F1                            | soh sp cr<br>soh ' cr |
| f2-key<br>*1                  | F2                            | soh A cr<br>soh a cr  |
| f3-key<br>*1                  | F3                            | soh B cr<br>soh b cr  |
| f4-key<br>*1                  | F4                            | soh C cr<br>soh c cr  |
| f5-key<br>*1                  | F5                            | soh D cr<br>soh d cr  |
| f6-key<br>*1                  | F6                            | soh E cr<br>soh e cr  |
| f7-key<br>*1                  | F7                            | soh F cr<br>soh f cr  |
| f8-key<br>*1                  | F8                            | soh G cr<br>soh g cr  |
| f9-key<br>*1                  | F9                            | soh H cr<br>soh h cr  |
| f10-key<br>*1                 | F10                           | soh I cr<br>soh i cr  |
| f11-key<br>*1                 | F11                           | soh J cr<br>soh j cr  |
| f12-key<br>*1                 | F12                           | soh K cr<br>soh k cr  |
| f13-key<br>*1                 | F13                           | soh L cr<br>soh l cr  |
| f14-key<br>*1                 | F14                           | soh M cr<br>soh m cr  |
| f15-key<br>*1                 | F15                           | soh N cr<br>soh n cr  |
| f16-key<br>*1                 | F16                           | soh O cr<br>soh o cr  |

| f17-key<br>*1     | F17       | esc W<br>esc Q |              |
|-------------------|-----------|----------------|--------------|
| f18-key<br>*1     | F18       | esc R<br>esc E |              |
| f19-key<br>*1     | F19       | esc Y<br>esc T |              |
| f20-key<br>*1     | F20       | esc K<br>esc J |              |
| f21-key<br>*1     | Funct_1   | soh 1          |              |
| f22-key<br>*1     | Funct_2   | soh 2          | cr           |
| misc-0-key        | Funct_0   | soh 0          | cr           |
| *1<br>misc-3-key  | Funct_3   | soh )          | cr           |
| *1<br>misc-4-key  | Funct_4   | soh #          |              |
| *1<br>misc-5-key  | Funct_5   | soh \$         |              |
| *1                |           | soh %          | cr           |
| misc-6-key<br>*1  | Funct_6   | soh 6<br>soh ^ |              |
| misc-7-key<br>*1  | Funct_7   | soh 7<br>soh & | -            |
| misc-8-key<br>*1  | Funct_8   | soh 8<br>soh * |              |
| misc-9-key<br>*1  | Funct_9   | soh 9<br>soh ( |              |
| misc-10-key<br>*1 | Status    | esc [          | 1 ~<br>1 1 ~ |
| misc-11-key       | Shift_Tab | esc I          |              |

```
Uр
                           dle
   up-key
     *1
                           esc p
   down-key
             Down
                           so
     *1
                           esc n
   left-key
              Left
                          stx
     *1
                           esc b
   right-key Right
                          ack
     *1
                           esc f
   goto-key
              Home
                           rs
                           esc [ H
     *1
   enter-key Enter
                          bel
   linefeed-key Line_Feed
                           1f
   backspace-key Back_Space
                          bs
   Jain-key Return
escape-key Esc
del-kev
   tab-key
             Tab
                           cr
                           esc
                          del
   break-key Break etx
character-translation
   1-byte
              ascii
   initial-state-g0 ascii
   initial-state-left q0
   ascii
              ascii
   1-byte
              latin-1
    initial-state-g1 latin-1
input-translation
    initial-state-right gl
   latin-1 latin-1
output-translation
    invoke-g1-to-right esc [ = 1 h
   single-shift-g1 nak
   latin-1 latin-1
   latin-1/A6 not-supported
   latin-1/A8 latin-1/7E /* DIERESIS
```

```
latin-1/AB not-supported
    latin-1/AC latin-1/70 /* NOT SIGN
    latin-1/AD ascii/2D /* soft hyphen
latin-1/AE latin-1/26 /* REGISTERED TRADE MARK SIGN
    latin-1/AF not-supported
    latin-1/B1 latin-1/3B
                               /* PLUS-MINUS SIGN
    latin-1/B4 not-supported
    latin-1/B5 latin-1/2D /* SMALL GREEK LETTER MU, MICRO SIGN
    latin-1/B6 not-supported
    latin-1/B7 latin-1/5E /* MIDDLE DOT
    latin-1/B8 not-supported
    latin-1/B9 latin-1/31 /* SUPERSCRIPT ONE
    latin-1/BB:BE not-supported
    latin-1/D0 not-supported
    latin-1/D7 not-supported
    latin-1/DD not-supported
    latin-1/DE not-supported
    latin-1/F0 not-supported
    latin-1/F7 not-supported
    latin-1/FD not-supported
    latin-1/FE not-supported
    latin-1/FF not-supported
    katakana/A0 latin-1/A5 /* YEN
input
                                         1*f12-key
    abort-output
                                         backspace-key
    back-space
    back-tab
                                         misc-11-key
    blanks,left
                                         1*f16-key left-key
    blanks, right
                                         1*f16-key right-key
    break
                                         break-key
    cancel
                                         f18-key
    change-case, down
                                         f9-key down-key
    change-case, up
                                         f9-key up-key
    clear-status
                                         1*misc-10-key
    column
                                         f13-key
    cycle
                                         f17-key
    cycle-back
                                         1*f17-key
    del
                                         del-key
    delete, blanks
                                         f12-key 1*f16-key
    delete, left
                                        f12-key left-key
                                        f12-key right-key
    delete, right
    delete, word
                                         f12-key f16-key
    display-form
                                         f19-key
    down
                                         down-key
    en/disable-overlay-mode
                                         f20-key
    end-of-file
                                         eot
    enter
                                         enter-key
    function-key-0
                                        misc-0-key
    function-key-1
                                         f21-key
    function-key-2
                                         f22-key
    function-key-2
                                         f2-key
    function-key-3
                                         misc-3-key
```

| function-key-3  | f3-key             |
|-----------------|--------------------|
| function-key-4  | misc-4-key         |
| function-key-4  | f4-key             |
| function-key-5  | misc-5-key         |
| function-key-5  | f5-key             |
| function-key-6  | misc-6-key         |
| function-key-6  | f6-key             |
| function-key-7  | misc-7-key         |
| function-key-7  | f7-key             |
| function-key-8  | misc-8-key         |
| function-key-9  | misc-9-key         |
| function-key-10 | 1*misc-0-key       |
| function-key-11 | 1*f21-key          |
| function-key-12 | 1*f22-key          |
| function-key-13 | 1*misc-3-key       |
| function-key-13 | 1*f3-key           |
| function-key-14 | 1*misc-4-key       |
| function-key-14 | 1*f4-key           |
| function-key-15 | 1*misc-5-key       |
| function-key-15 | f15-key            |
| function-key-16 | 1*misc-6-key       |
| function-key-16 | 1*f6-key           |
| function-key-17 | 1*misc-7-key       |
| function-key-17 | 1*f7-key           |
| function-key-18 | 1*misc-8-key       |
| function-key-19 | 1*misc-9-key       |
| function-key-19 | 1*f9-key           |
| function-key-20 | 1*f10-key          |
| function-key-23 | 1*f13-key          |
| function-key-24 | 1*f14-key          |
| function-key-25 | 1*f15-key          |
| goto, beginning | goto-key left-key  |
| goto, beginning | goto-key left-key  |
| goto, down      | goto-key down-key  |
| goto, end       | goto-key right-key |
| goto,mark       | goto-key f14-key   |
| goto, up        | goto-key up-key    |
| help            | 1*f8-key           |
| insert-default  | 1*f11-key          |
| insert-saved    | f11-key            |
| interrupt       | 1*f20-key          |
| left            | left-key           |
| line-feed       | linefeed-key       |
| mark            | f14-key            |
| menu            | f8-key             |
| next-screen     | 1*down-key         |
| no-pause        | 1*f18-key          |
| previous-screen | 1*up-key           |
| redisplay       | 1*f19-key          |
| repeat-last     | 1*f2-key           |
| return          | return-key         |
| right           | right-key          |
| save            | f10-key            |
| scroll,down     | f1-key down-key    |
|                 |                    |

| scroll,left             | fl-key left-key                        |
|-------------------------|----------------------------------------|
| scroll, multiple-down   | f1-key 1*down-key                      |
|                         | f1-key 1 down key<br>f1-key 1*left-key |
| scroll, multiple-left   |                                        |
| scroll, multiple-right  | f1-key 1*right-key                     |
| scroll, multiple-up     | f1-key 1*up-key                        |
| scroll,right            | fl-key right-key                       |
| scroll,up               | f1-key up-key                          |
| tab                     | tab-key                                |
| tab-stop,left           | 1*f1-key left-key                      |
| tab-stop,right          | 1*f1-key right-key                     |
| up<br>-                 | up-key                                 |
| update-status           | misc-10-key                            |
| word, change-case, down | f16-key f9-key down-key                |
| word,change-case,left   | f16-key f9-key left-key                |
| word,change-case,up     | f16-key f9-key up-key                  |
| word,left               | 1*left-key                             |
| word,left               | f16-key left-key                       |
| word,right              | 1*right-key                            |
| word,right              | f16-key right-key                      |
|                         |                                        |
| input \$edit            |                                        |
| caseless                | f5-key                                 |
| define-shorthand        | 1*f15-key                              |
| delete                  | f12-key                                |
| discard                 | 1*f12-key                              |
| goto,column             | goto-key f13-key                       |
| goto,column             | goto-key f13-key                       |
| goto,line               | goto-key f3-key                        |
| goto,name               | goto-key 1*f14-key                     |
| goto,page               | goto-key 1*f4-key                      |
| goto,paragraph,down     | goto-key f4-key down-key               |
| goto,paragraph,up       | goto-key f4-key up-key                 |
| goto,window,down        | goto-key f2-key down-key               |
| goto,window,left        | goto-key f2-key left-key               |
| goto,window,right       | goto-key f2-key right-key              |
| goto,window,up          | goto-key f2-key up-key                 |
| line                    | f3-key                                 |
| marked                  | 1*f6-key                               |
| name                    | 1*f14-key                              |
| overstrike              | 1*f10-key                              |
| page                    | 1*f4-key                               |
| paragraph               | f4-key                                 |
| pattern                 | 1*f5-key                               |
| query                   | 1*f13-key                              |
| regional                | 1*f7-key                               |
| repeat                  | f7-key                                 |
| search, down            | f6-key down-key                        |
| search,left             | f6-key left-key                        |
| search,right            | f6-key right-key                       |
| search,up               | f6-key up-key                          |
| sentence,left           | 1*f3-key left-key                      |
| sentence, right         | 1*f3-key right-key                     |
| shorthand               | f15-key                                |
| underscore              | 1*f9-key                               |
|                         | 2                                      |

|      | window,down window,left window,right window,up word,underscore                                                                                                    |                                                                                                    | f2-key down-key<br>f2-key left-key<br>f2-key right-key<br>f2-key up-key<br>f16-key 1*f9-key |
|------|----------------------------------------------------------------------------------------------------|----------------------------------------------------------------------------------------------------|---------------------------------------------------------------------------------------------|
| inpu | t \$edit_caseless<br>caseless,down<br>caseless,left<br>caseless,right<br>caseless,up                                                                                                    | exclude-default                                                                                               | down-key<br>left-key<br>right-key<br>up-key                                                 |
| inpu | delete, return delete, window delete, blanks delete, left delete, right delete, word                                                                                                    | exclude-default                                                                                               | return-key<br>f2-key<br>1*f16-key<br>left-key<br>right-key<br>f16-key                       |
| inpu | t \$edit_marked<br>marked,down<br>marked,left<br>marked,right<br>marked,up                                                                                                    | exclude-default                                                                                               | down-key<br>left-key<br>right-key<br>up-key                                                 |
| inpu | function-key-1 function-key-18 function-key-19 function-key-22 function-key-23 function-key-24 function-key-25 function-key-25 function-key-26 function-key-27 function-key-28 function-key-29 | f1-key 1*f15-key f15-key f14-key f8-key goto-key down-key goto-key up-key 1*up-key 1*down-key f18-key f13-key |                                                                                             |
| inpu | t \$window_manager<br>leave-window-manager<br>leave-window-manager<br>login-process<br>cancel-logout<br>break-process<br>stop-process                                                          |                                                                                                    | f18-key<br>enter-key                                                                        |
| outp | aux-printer-on aux-printer-off aux-passthru-on aux-passthru-off                                                                                                    | esc @<br>esc A<br>esc '<br>esc a                                                                              |                                                                                             |

```
beep
                            bel
 carriage-return
                             cr
                        esc ;
clear-scrolling-region
                                         /* formerly clear-screen
clear-status-area
                         esc f esc G O cr esc g /* reset-25th-line
 clear-to-end-of-line
                            esc T
 clear-to-end-of-screen
                            esc Y
delete-chars
                             esc W
   delete-mult-chars
                             esc [ %d P /*
delete-lines
                            esc R
delete-mult-lines
                            esc [ %d M
display-block
                            esc U del esc X
down
                            syn
 enter-graphics-mode
                            esc $
 enter-insert-mode
                            esc q
enter-monitor-mode
                            esc U
enter-status-area
                         esc q esc f esc G 4 /* start-25th-line
home-cursor
                             esc [ H
index
                          1f
                                           /* formerly scroll-up
initial-string
                                    &+ /* monitor mode off
                          esc X
                                      &+ /* xon/xoff on
                          ^0
                          esc "
                                           /* unlock keyboard
                                     &+
                          esc %
                                      &+
                                           /* graphics off
                                          /*
                          esc g
                                    &+
                                          /* protect mode off
                          esc '
                                    &+
                                          /* write protect off
                          esc (
                                    &+
                          esc D F
                                         /* full duplex
                                    &+
                          esc O
                                    &+ /* ena line edit mode
                          esc l
                                    &+ /* ena duplex editing
                                          /* screen on
                          esc n
                                     &+
                          esc r
                                    &+
                                          /* insert mode off
                                    &+ /* autopage off
                          esc F 0 &+ /* space attributes
                          esc[=2h \&+
                                         /* page base attributes
                                    &+ /* clear screen
                          esc +
                                    +-3
                                          /* reset scroll region
                          esc [ r
                          esc f esc G O cr &+ /* clear status line
                          esc | 1 1 soh sp cr em &+ /* pgm F1 key
                          esc 0 S 07 00 00 &+ /* pgm enter key
                          esc 0 s 07 00 00 &+ /* pgm shift enter key
                          esc [ = 1 5 l /* 7 bits, nml intensity
insert-chars
                          esc Q
   insert-mult-chars
                               esc [ %d @ /*
 insert-lines
                            esc E
 insert-mult-lines
                            esc [ %d L
key-click-off
                            esc <
key-click-on
                             esc >
```

```
leave-graphics-mode
                            esc %
leave-insert-mode
                             esc r
leave-monitor-mode
                            esc X
leave-status-area
                           cr
                                        /* formerly end-25th-line
left
                             bs
line-graphics
                            @ A B C D E F G H I J K L M N O
mult-down
                            esc [ %d B
mult-left
                            esc [ %d D
                            esc [ %d C
mult-right
                            esc [ %d A
mult-up
new-line
                             cr lf
position-cursor
                            esc [ %i %d ; %d H
reset-terminal
                            esc X
                                      &+ /* monitor mode off
                            ^0
                                              /* xon/xoff on
                                      &+
                            esc "
                                              /* unlock keyboard
                                      &+
                            esc %
                                      &+
                                              /* graphics off
                                              /* protect mode off
                                      &+ /* protect mode off
&+ /* write protect off
                            esc '
                            esc (
                            esc D F
                                             /* full duplex
                                      &+
                                           /* ena line edit mode
                            esc 0 &+
                                     +3
                                           /* ena duplex editing
                            esc l
                                            /* screen on
                            esc n
                                      &+
                                      &+
                            esc r
                                            /* insert mode off
                                            /* autopage off
                                      +3
                            esc w
                            esc F 0 &+ /* space attributes
                         esc j
                                         /* formerly scroll-down
reverse-index
right
screen-off
                             esc o
screen-on
                             esc n
select-page
                            esc [ 1 ; %d }
set-black-on-white
                            esc b
                            esc . 0
set-cursor-invisible
set-cursor-blinking-block
                           esc . 1
set-cursor-steady-block
                            esc . 2
set-cursor-blinking-underline esc . 3
set-cursor-steady-underline esc . 4
set-cursor-format
                           esc . %{48} %+ %c
set-jump-scroll
                            esc 9
                           esc [ %i %d ; %d r
set-scrolling-region
                            esc 8
set-smooth-scroll
set-white-on-black
                            esc d
                             vt
up
```

attribute

```
%p3 param = 04x status blank-sig
   underline area
                     %p4 param = 08x status blank-sig
   area-attributes
                     onscreen = 1 linewrap
           mode %p5 resettable blank-sig erase
   dim
   standout dim
   select-area-attributes esc G %{30x} %4( %+ %) %c
          dim esc )
   reset dim esc (
/* END
```

# **Appendix E:**

# The V103 EPC TTP

This appendix contains the file v103.ttp, the TTP for a V103 terminal with an EPC keyboard. The ASCII control characters are presented in lowercase in this file. For more information about TTPs, see the manual VOS Communications Software: Defining a Terminal Type (R096).

```
configuration
    auto-left-margin
    auto-right-margin
    no-newline-after-wrap
                             esc[=31 esce(
              80x24
    setup
         height
                             24
         width
                             80
         pages
                             esc[=3h esce(
    setup
             132x24
         height
                             24
         width
                             132
         pages
                             2
                             esc [ = 3 1 esc e *
    setup
              80x42
                             42
         height
         width
                             80
         pages
                             esc [ = 3 h esc e *
    setup
              132x42
                             42
         height
         width
                             132
         pages
              80x24x1
                             esc[=31] esce(
    setup
         height
                             24
         width
                             80
         pages
keyboard
    shift-1
                   Shift
    shift-2
                   Ctrl
```

| sh | nift-3                  | Alt |          |                      |        |          |
|----|-------------------------|-----|----------|----------------------|--------|----------|
| f1 | -key<br>*1<br>*2<br>*3  | F1  | s        | oh<br>oh<br>oh<br>oh | 1      | cr       |
| £2 | 2-key<br>*1<br>*2<br>*3 | F2  | s        | oh<br>oh<br>oh<br>oh | a<br>2 | cr<br>cr |
| f3 | 3-key<br>*1<br>*2<br>*3 | F3  | ន        | oh<br>oh<br>oh<br>oh | b<br>3 | cr<br>cr |
| f4 | 1-key<br>*1<br>*2<br>*3 | F4  | s        | oh<br>oh<br>oh<br>oh | c<br>4 | cr       |
| f5 | 5-key<br>*1<br>*2<br>*3 | F5  | s        | oh<br>oh<br>oh<br>oh | d<br>5 | cr<br>cr |
| f6 | 5-key<br>*1<br>*2<br>*3 | F6  | <b>S</b> | oh<br>oh<br>oh<br>oh | e<br>6 | cr<br>cr |
| £7 | 7-key<br>*1<br>*2<br>*3 | F7  | s        | oh<br>oh<br>oh<br>oh | f<br>7 | cr<br>cr |
| f8 | 8-key<br>*1<br>*2<br>*3 | F8  | s        | oh<br>oh<br>oh<br>oh | 8<br>g | cr<br>cr |
|    |                         |     |          |                      |        |          |

| f9-key<br>*1<br>*2<br>*3  | F9       | soh H cr<br>soh h cr<br>soh 9 cr<br>soh ( cr |                           |
|---------------------------|----------|----------------------------------------------|---------------------------|
| f10-key<br>*1<br>*2<br>*3 | F10      | soh I cr<br>soh i cr<br>soh 0 cr<br>soh ) cr |                           |
| f11-key *1 *2 *3          | F11      | soh J cr<br>soh j cr<br>soh – cr<br>soh _ cr |                           |
| f12-key *1 *2 *3          | F12      | soh K cr<br>soh k cr<br>soh = cr<br>soh + cr |                           |
| f13-key<br>*3<br>*3       | ט        | soh u lf<br>soh U lf                         | /* Underscore (Main Menu) |
| f14-key<br>*3<br>*3       | х        | soh x lf<br>soh X lf                         | /* CSS - Funct Key 20     |
| f15-key<br>*3<br>*3       | P        | soh p lf<br>soh P lf                         | /* No Pause               |
| f16-key<br>*3<br>*3       | R        | soh r lf<br>soh R lf                         | /* Redisplay              |
| f17-key<br>*1             | Delete   | esc [ 1 2 ~                                  |                           |
| f18-key<br>*1             | Keypad_/ | esc K<br>esc J                               |                           |
| f19-key<br>*1             | Keypad_+ | esc H<br>esc [ H                             |                           |

| f20-key<br>*1   | Keypad_* | esc W<br>esc R | /* Cancel |
|-----------------|----------|----------------|-----------|
| f21-key<br>*3   | 1        | soh 1 lf       |           |
| f22-key<br>*3   | 2        | soh 2 lf       |           |
| f23-key<br>*3   | 3        | soh 3 lf       |           |
| f24-key<br>*3   | 4        | soh 4 lf       |           |
| f25-key<br>*3   | 5        | soh 5 lf       |           |
| f26-key<br>*3   | 6        | soh 6 lf       |           |
| f27-key<br>*3   | 7        | soh 7 lf       |           |
| f28-key<br>*3   | 8        | soh 8 lf       |           |
| f29-key<br>*3   | 9        | soh 9 lf       |           |
| up-key<br>*1    | Up       | dle<br>esc p   |           |
| down-key<br>*1  | Down     | so<br>esc n    |           |
| left-key<br>*1  | Left     | stx<br>esc b   |           |
| right-key<br>*1 | Right    | ack<br>esc f   |           |
| enter-key       | Enter    | bel            |           |

```
misc-1-key B
   *3
                         soh b lf
                         soh B lf /* Cycle Back
    *3
misc-2-key Tab
                                     /* Tab Key ( ->| )
                                      /* Shift Tab
 *1
                         esc I
misc-3-key Page_Up
                         esc [ 5 ~
 *1
                         esc [ 1 5 ~
misc-4-key Keypad_-
                        esc T
 *1
                         esc Y
misc-5-key
            C
    *3
                         soh c lf
                         soh C lf /* Cycle
    *3
misc-6-key F
    *3
                        soh f lf
    *3
                        soh F lf
misc-7-key
           End
                        esc [ 4 \sim
 *1
                         esc [ 1 4 ~
misc-8-key Page_Down
                      esc [ 6 ~
 *1
                         esc [ 1 6 ~
misc-9-key G
   *3
                         soh g lf
    *3
                         soh G lf
           Insert esc [ 1 ~
misc-10-key
    *1
                         esc [ 1\ 1 ~
misc-11-key I
    *3
                        soh i lf
    *3
                         soh I lf
misc-12-key L
    *3
                         soh 1 lf
                         soh L lf /* Line
    *3
```

```
misc-13-key M
                                   soh m lf
          *3
                                   son M lf /* Mark
          *3
     misc-14-key N
                                   soh n lf
          *3
          *3
                                    soh N lf /* Name
                                 esc [ 3 ~
     misc-15-key Home
       *1
                                   esc [ 1 3 ~
     backspace-key BackSpace bs
     tab-key
              Tab
                                   ht
     return-key Return cr
escape-key Esc esc
del-key Delete del
character-translation
     1-byte
                   ascii
     initial-state-g0 ascii
     initial-state-left g0
     ascii
                  ascii
                   latin-1
     1-byte
     initial-state-g1 latin-1
input-translation
     initial-state-right gl
     latin-1 latin-1
output-translation
     invoke-gl-to-right esc [ = 1 h
     single-shift-g1 nak
     latin-1 latin-1
     latin-1/A0 ascii/20 /* non-breaking space latin-1/A4 latin-1/28 /* CURRENCY SIGN
     latin-1/A6 not-supported
latin-1/A8 latin-1/7E /* DIERESIS
     latin-1/AB not-supported
    latin-1/AC latin-1/70 /* NOT SIGN
latin-1/AD ascii/2D /* soft hyphen
latin-1/AE latin-1/26 /* REGISTERED TRADE MARK SIGN
     latin-1/AF not-supported
     latin-1/B1 latin-1/3B /* PLUS-MINUS SIGN
```

```
latin-1/B4 not-supported
                               /* SMALL GREEK LETTER MU, MICRO SIGN
    latin-1/B5 latin-1/2D
    latin-1/B6 not-supported
    latin-1/B7 latin-1/5E /* MIDDLE DOT
    latin-1/B8 not-supported
    latin-1/B9 latin-1/31
                               /* SUPERSCRIPT ONE
    latin-1/BB:BE not-supported
    latin-1/D0 not-supported
    latin-1/D7 not-supported
    latin-1/DD not-supported
    latin-1/DE not-supported
    latin-1/F0 not-supported
    latin-1/F7 not-supported
    latin-1/FD not-supported
    latin-1/FE not-supported
    latin-1/FF not-supported
    katakana/A0 latin-1/A5 /* YEN
input
    abort-output
                                         2*f8-key
    back-space
                                         backspace-key
                                         1*misc-2-key
    back-tab
    blanks, left
                                         1*f7-key left-key
    blanks, right
                                         1*f7-key right-key
    break
                                         etx
    cancel
                                         f20-key
    change-case, down
                                         2*f2-key down-key
    change-case, up
                                         2*f2-key up-key
    clear-status
                                         2*f9-key
    column
                                         2*f10-key
                                         3*misc-5-key
    cycle
    cycle
                                         f12-key
    cycle-back
                                         3*misc-1-key
    cycle-back
                                         1*f12-key
    del
                                         del-key
    delete, blanks
                                         f8-key 1*f7-key
    delete, left
                                         f8-key left-key
    delete, right
                                         f8-key right-key
    delete, word
                                         f8-key f7-key
    display-form
                                         misc-4-key
                                         down-key
                                         misc-10-key
    en/disable-overlay-mode
    end-of-file
                                         eot
                                         f19-key
    enter
    enter
                                         enter-key
    function-key-1
                                         3*f1-key
    function-key-2
                                         3*f2-key
    function-key-3
                                         3*f3-key
    function-key-4
                                         3*f4-key
    function-key-5
                                         3*f5-key
    function-key-6
                                         3*f6-key
    function-key-7
                                         3*f7-key
    function-key-8
                                         3*f8-key
```

| function-key-9        | 3*f9-key                   |
|-----------------------|----------------------------|
| function-key-10       | 3*f10-key                  |
| function-key-11       | 3*f11-key                  |
| function-key-11       | 3*f21-key                  |
| function-key-12       | 3*f12-key                  |
| function-key-12       | 3*f22-key                  |
| function-key-13       | 3*f23-key                  |
| function-key-14       | 3*f24-key                  |
| function-key-15       | 3*f25-key                  |
| function-key-16       | 3*f26-key                  |
| function-key-17       | 3*f27-key                  |
| function-key-18       | 3*f28-key                  |
| function-key-19       | 3*f29-key                  |
| goto,beginning        | misc-15-key                |
| goto,beginning        | 3*misc-9-key left-key      |
| goto,down             | 1*misc-7-key               |
| goto,down             | 3*misc-9-key down-key      |
| goto, end             | misc-7-key                 |
| goto, end             | 3*misc-9-key right-key     |
| goto,mark             | 3*misc-9-key 3*misc-13-key |
| goto,mark             | 3*misc-9-key 1*f11-key     |
| goto,up               | 1*misc-15-key              |
| goto,up               | 3*misc-9-key up-key        |
| help                  | 1*f2-key                   |
| insert-default        | 1*f10-key                  |
| insert-saved          | f10-key                    |
| insert-saved          | 1*misc-10-key              |
| interrupt             | 3*misc-11-key              |
| interrupt             | 1*f17-key                  |
| left                  | left-key                   |
| line-feed             | 3*misc-6-key               |
| line-feed             | f11-key                    |
| mark                  | 3*misc-13-key              |
| mark                  | 1*f11-key                  |
| menu                  | f2-key                     |
| next-screen           | misc-8-key                 |
| next-screen           | 1*down-key                 |
| no-pause              | 3*f15-key                  |
| no-pause              | 1*f20-key                  |
| previous-screen       | misc-3-key                 |
| previous-screen       | 1*up-key                   |
| redisplay             | 3*f16-key                  |
| redisplay             | 1*misc-4-key               |
| repeat-last           | 2*f1-key                   |
| return                | return-key                 |
| right                 | right-key                  |
| save                  | 1*f8-key                   |
| scroll,down           | f5-key down-key            |
| scroll,left           | f5-key left-key            |
| scroll, multiple-down | f5-key misc-8-key          |
| scroll, multiple-down | f5-key 1*down-key          |
| scroll, multiple-left | f5-key 1*left-key          |
| scroll,multiple-right | f5-key 1*right-key         |
| scroll, multiple-up   | f5-key misc-3-key          |
|                       |                            |

```
scroll, multiple-up
                                            f5-key 1*up-key
     scroll, right
                                           f5-key right-key
                                           f5-key up-key
     scroll, up
     tab
                                           tab-key
     tab-stop, left
                                           2*f7-key left-key
                                           2*f7-key right-key
     tab-stop, right
                                           up-key
     update-status
                                           1*f9-key
     word, change-case, down
                                           f7-key 2*f2-key down-key
     word, change-case, left
                                           f7-key 2*f2-key left-key
                                           f7-key 2*f2-key up-key
     word, change-case, up
     word, left
                                           f7-key left-key
     word, left
                                           1*left-key
     word, right
                                           f7-key right-key
    word, right
                                            1*right-key
input $edit
    caseless
                                            2*f6-key
    define-shorthand
                                           1*f3-key
     delete
                                           f8-key
                                           2*f8-key
     discard
     goto, column
                                            3*misc-9-key 2*f10-key
     goto,line
                                            3*misc-9-key 3*misc-12-key
     goto,line
                                            3*misc-9-key 2*f12-key
                                            3*misc-9-key 3*misc-14-key
     goto, name
                                            3*misc-9-key 2*f11-key
    goto, name
     goto, page
                                           3*misc-9-key 1*f4-key
                                           3*misc-9-key f4-key down-key
     goto,paragraph,down
     goto, paragraph, up
                                            3*misc-9-key f4-key up-key
     goto, window, down
                                           3*misc-9-key f9-key down-key
     goto,window,left
                                           3*misc-9-key f9-key left-key
                                           3*misc-9-key f9-key right-key
     goto,window,right
                                            3*misc-9-key f9-key up-key
     goto, window, up
     line
                                           3*misc-12-key
     line
                                           2*f12-kev
     marked
                                           1*f6-key
    name
                                           3*misc-14-key
    name
                                           2*f11-key
     overstrike
                                           2*f5-key
                                            1*f4-key
     page
                                           f4-key
    paragraph
                                           1*f5-key
    pattern
                                           2*f3-key
     query
     regional
                                           1*f1-key
     repeat
                                           f1-key
     search, down
                                           f6-key down-key
                                           f6-key left-key
     search, left
                                           f6-key right-key
     search, right
     search, up
                                           f6-key up-key
                                           2*f4-key left-key
     sentence, left
     sentence, right
                                           2*f4-key right-key
     shorthand
                                           f3-key
     underscore
                                            3*f13-key
     window, down
                                            f9-key down-key
```

| <pre>window,left window,right window,up word,underscore</pre>                                                                                                    |                                                                                                    | f9-key left-key<br>f9-key right-key<br>f9-key up-key<br>f7-key 3*f13-key |
|----------------------------------------------------------------------------------------------------|----------------------------------------------------------------------------------------------------|--------------------------------------------------------------------------|
| <pre>input \$edit_caseless     caseless,down     caseless,left     caseless,right     caseless,up</pre>                                                                                                    | exclude-default                                                                                                    | down-key<br>left-key<br>right-key<br>up-key                              |
| <pre>input \$edit_delete     delete,return     delete,window     delete,blanks     delete,left     delete,right     delete,word</pre>                                                                                                    | exclude-default                                                                                                    | return-key<br>f9-key<br>1*f7-key<br>left-key<br>right-key<br>f7-key      |
| <pre>input \$edit_marked   marked,down   marked,left   marked,right   marked,up</pre>                                                                                                    | exclude-default                                                                                                    | down-key<br>left-key<br>right-key<br>up-key                              |
| <pre>input \$sos     line     line     function-key-1     function-key-2     function-key-3     function-key-4     function-key-5     function-key-6     function-key-7     function-key-18     function-key-19     function-key-22     function-key-22     function-key-25     function-key-25     function-key-26     function-key-26     function-key-27     function-key-27     function-key-27     function-key-27     function-key-28     function-key-29</pre> | 3*misc-12-key 2*f12-key f1-key f2-key f3-key f4-key f5-key f6-key f7-key 1*misc-3-key 1*misc-13-key 1*f11-key f9-key 1*misc-7-key 1*misc-15-key misc-3-key 1*up-key misc-8-key 1*down-key f20-key 3*f13-key |                                                                          |
| input \$window_manager<br>leave-window-manager<br>leave-window-manager<br>leave-window-manager                                                                                                    | <u>.</u>                                                                                                    | f20-key<br>enter-key<br>f19-key                                          |

```
login-process
                          f1-key
    cancel-logout
                          f5-key
    break-process
                          f6-key
    stop-process
                          f7-key
output
    aux-printer-on
                               esc @
    aux-printer-off
                               esc A
                               esc '
    aux-passthru-on
    aux-passthru-off
                               esc a
    beep
                               bel
    carriage-return
                                cr
   clear-scrolling-region
                           esc ;
                                           /* formerly clear-screen
                            esc f esc G O cr esc g /* reset-25th-line
   clear-status-area
    clear-to-end-of-line
                               esc T
                               esc Y
    clear-to-end-of-screen
    delete-chars
                               esc W
                               esc [ %d P /*
    delete-mult-chars
    delete-lines
                               esc R
    delete-mult-lines
                              esc [ %d M
    display-block
                               esc U del esc X
    down
                               syn
    enter-graphics-mode
                                esc $
    enter-insert-mode
                                esc q
    enter-monitor-mode
                                esc U
   enter-status-area
                           esc q esc f esc G 4 /* start-25th-line
    home-cursor
                                esc [ H
    index
                             lf
                                              /* formerly scroll-up
                               esc X
                                                /* monitor mode off
    initial-string
                                         &+
                               ^0
                                          &+
                                                 /* xon/xoff on
                               esc "
                                          &+
                                                /* unlock keyboard
                                                /* graphics off
                                          &+
&+
                               esc %
                                                 /*
                               esc g
                              esc '
                                         &+
                                                /* protect mode off
                              esc (
                                        &+
                                               /* write protect off
                               esc D F
                                         &+
                                                 /* full duplex
                                       &+ /* ena line edit mode
&+ /* ena duplex editing
                             esc O
                             esc 1
                                                 /* screen on
                                           &+
                               esc n
                                                /* insert mode off
                                          &+
                               esc r
                               esc w
                                          &+
                                                 /* autopage off
                              esc F 0
                                                /* space attributes
                                         &+
                            esc [ = 2 h &+ /* page base attributes
                                               /* clear screen
                                esc +
                                           &+
                             esc [ r &+ /* reset scroll region
                              esc f esc G O cr &+ /* clear status line
```

```
esc | 1 1 soh sp cr em &+ /* pgm F1 key
                            esc 0 S 07 00 00 &+ /* pgm enter key
                         esc 0 s 07 00 00 &+ /* pgm shift enter key
                        esc [ = 1 5 l /* 7 bits, nml intensity
insert-chars
                            esc Q
insert-mult-chars
                            esc [ %d @ /*
insert-lines
                            esc E
insert-mult-lines
                           esc [ %d L
key-click-off
                            esc <
key-click-on
                            esc >
leave-graphics-mode
                            esc %
leave-insert-mode
                            esc r
leave-monitor-mode
                            esc X
leave-status-area
                                        /* formerly end-25th-line
                          cr
left
                            @ A B C D E F G H I J K L M N O
line-graphics
                            esc [ %d B
mult-down
mult-left
                            esc [ %d D
mult-right
                            esc [ %d C
mult-up
                            esc [ %d A
new-line
                            cr lf
                            esc [ %i %d ; %d H
position-cursor
reset-terminal
                            esc X
                                      &+
                                             /* monitor mode off
                                             /* xon/xoff on
/* unlock keyboard
                            ^0
                                       &+
                            esc "
                                       +3
                            esc %
                                       &+
                                              /* graphics off
                           esc '
                                      &+
                                             /* protect mode off
                           esc (
                                     +3
                                            /* write protect off
                            esc D F &+
                                              /* full duplex
                          esc 0 &+ /* ena line edit mode esc l &+ /* ena duplex editing
                                              /* screen on
                            esc n
                                        &+
                                       +3
                                             /* insert mode off
                            esc r
                                        &+
                                              /* autopage off
                            esc w
                           esc F 0
                                     &+
                                            /* space attributes
                                         /* formerly scroll-down
reverse-index
                          esc j
right
                            ff
screen-off
                            esc o
screen-on
                            esc n
select-page
                            esc [ 1 ; %d }
set-black-on-white
                            esc b
set-cursor-invisible
                           esc . 0
set-cursor-blinking-block esc . 1
```

```
set-cursor-steady-block
                             esc . 2
    set-cursor-blinking-underline esc . 3
    \operatorname{set-cursor-steady-underline} - \operatorname{esc} . 4
    set-cursor-format esc . %{48} %+ %c
    set-jump-scroll
                               esc 9
    set-scrolling-region
                              esc [ %i %d ; %d r
    set-smooth-scroll
                                esc 8
                                esc d
    set-white-on-black
                                vt
    up
attribute
    blank
            area
                           p1 param = 01x
    blink
                           p2 param = 02x
            area
                          %p3 param = 04x status blank-sig
    reverse area
    underline area
                          %p4 param = 08x status blank-sig
    area-attributes onscreen = 1 linewrap
                          %p5 resettable blank-sig erase
    dim
             mode
    standout dim
    select-area-attributes esc G %{30x} %4( %+ %) %c
             dim esc )
    set
             dim esc (
    reset
/* END
```

## **Glossary**

#### American Standard Code for Information Interchange (ASCII)

A standard 7-bit character representation code that the VOS operating system stores in an 8-bit byte.

#### answerback message

A programmable response sent by the terminal to the module upon request. It can be used to identify a particular terminal in a multi-terminal configuration.

## argument

A character string that specifies how a command, request, subroutine, or function is to be executed.

#### **ASCII**

See American Standard Code for Information Interchange (ASCII).

## asynchronous communications

A type of communication that is characterized by a start/stop transmission mode. Each character transmitted in start/stop mode is preceded by a start bit and followed by one or more stop bits. Since there is no clocking mechanism, the interval between characters varies. This method of transmitting data is designed to accommodate irregular transmissions (for example, from terminals), where data is sent sporadically.

### attribute sequence

The sequence of characters that the VOS operating system sends to a terminal to change its attributes.

#### baud rate

In asynchronous transmission, the modulation rate corresponding to one unit interval per second. For example, if the duration of the unit interval is 20 milliseconds, the modulation rate is 50 baud.

#### block mode

A communications mode in which text entered from the terminal keyboard is sent only to the screen until the terminal is signaled to send the text to the module.

#### break

- 1. A signal (or to send a signal) that interrupts a program being executed and places the process executing the program at break level.
- **2.** To bring the communications line temporarily to a low voltage condition in order to request attention from the running program or the operating system.

#### buffer

For a terminal, a temporary data-storage location in the terminal's memory. The buffer can be used to compensate for differences in transmission rates or to store characters temporarily until the module can accept them.

## buffered print modes

Print modes in which data is stored in the terminal's buffers when the module sends data faster than the printer can receive it.

## byte

- 1. Eight bits of data. An unsigned byte variable can contain integer values in the range 0 to 255; a signed byte variable can contain integer values in the range -128 to 127.
- **2.** The unit of storage consisting of eight contiguous bits.

## clearing data

When data is cleared on a terminal screen, it is replaced by fill characters, null characters, or spaces, and the cursor moves to the home position. See also **deleting data** and **erasing data**.

#### control character

A nonprinting character or a character of decimal rank 0 to 31 or 128 to 159.

#### control sequence

A nonprinting command beginning with a control character (most often ESC) that controls the operation of a terminal. See also **escape sequence**.

#### cursor addressing

To position the cursor at a specific line and column on the terminal screen.

## cursor coordinates

One-character or decimal representations of each line and column on the terminal screen. Cursor coordinates are primarily used in addressing and reading the cursor. See also **cursor addressing** and **cursor reading**.

#### cursor reading

To report the cursor's position to the module.

#### default value

The value that the VOS operating system uses if a specific value is not supplied.

## deleting data

When data is deleted on a terminal screen, it is removed and the remaining data moves to the left. See also **clearing data** and **erasing data**.

## display

- **1.** A physical screen, such as a terminal on a multi-user computer, or the monitor on a personal computer.
- 2. To show on the screen of a terminal.

## echoing

The process by which a character is sent by the terminal keyboard to the module and then by the module back to the terminal screen.

#### editing keys

One of the keys on the keyboard (other than F1 through F12 on the EPC keyboard or F1 through F20 on the ASCII keyboard) that generally produces a nonprinting character or a sequence of nonprinting and printing characters. Examples of editing keys are the arrow keys, Tab, and Enter.

F1 through F12 or F20 are called *function keys*, and in many cases, the other editing keys are also considered to be function keys. The distinction between editing keys and function keys is important only when the keys are being reprogrammed.

## erasing data

When data is erased on a terminal screen, it is replaced by fill characters or null characters. See also **clearing data** and **deleting data**.

#### ESC character

The ASCII character of decimal rank 27 (hexadecimal rank 1B).

## **ESC** sequence

A character sequence beginning with the character ESC that the operating system uses to control a device.

## fill character

The character that a terminal writes when it clears a region of the terminal screen.

## full-duplex circuit

A two- or four-wire communications line that permits simultaneous transmission in both directions.

## full-duplex protocol

A method of operating a communications line so that each end can transmit and receive simultaneously. In a point-to-point line, either end can be the master site, though the user generally predetermines which site is to be the master and which site is to be the slave.

## function key

One of the keys on the keyboard that generally produces a nonprinting character or a sequence of nonprinting and printing characters. Examples include the numbered function keys ([F1], [F2], and so on), the arrow keys, and the [Back Space] key.

## generic input request

A request that the VOS operating system either executes on the terminal screen or sends to a program when it recognizes the input characters that define the request in the terminal type definition file. The tab and backspace requests are examples of generic input requests.

## graphics mode

A terminal mode in which the terminal converts alphanumeric characters to special graphics characters.

## half-duplex circuit

A communications line that permits transmission in either direction but only in one direction at a time.

## half-duplex protocol

A method of operating a communications line in which each end is capable of transmitting and receiving signals, but is not capable of simultaneous and independent transmission and reception.

#### handshaking

The part of a protocol that establishes communications-line availability.

## information lines

Contrasting lines at the top and bottom of the screen that do not display data. They can display the terminal or system status, the application program's message, or nothing.

## initial string

The sequence of characters that the VOS operating system sends to the terminal either when the terminal is turned on or when the terminal type is changed. This sequence is defined in the terminal type definition file.

## insert character

See fill character.

#### insert mode

A terminal mode in which characters written to the terminal are inserted at the current cursor position. Existing characters that follow move to the right; they are not overwritten. See also **replace mode**.

## intensity

The brightness with which characters are displayed on a terminal screen.

#### inverse video

A terminal mode in which the color of the text and the color of the background are reversed. See also **reverse video**.

## jump scroll

A scrolling method in which the terminal scrolls lines as fast as data is received. See also **scrolling** and **smooth scroll**.

#### local mode

A terminal mode in which the terminal is disconnected from the module. The terminal processes input from the keyboard locally.

#### modem

A device that converts data from a form that is compatible with data processing (digital) to a form that is compatible with transmission facilities (analog), and vice versa.

#### module

A single Stratus computer. A module is the smallest hardware unit of a system capable of executing a user's process.

#### monitor mode

A terminal mode in which the screen displays control characters and escape sequences instead of executing them.

#### nonvolatile memory

The permanent memory storage area that is not affected by loss of power.

#### output request

A request to the VOS operating system from a program to perform some action on the terminal.

## overlay mode

A terminal mode in which new data overwrites existing data. Also known as **replace mode**.

### parity bit

The binary digit appended to a group of binary digits to make the sum of all the digits either always odd (odd parity) or always even (even parity). Validity checks are often performed on parity bits.

#### raw input mode

A terminal mode in which the stream of characters produced by a terminal is passed directly to the application program without any translation.

## replace mode

A mode in which each character you type replaces the character at the current cursor position. This mode is the opposite of insert mode.

## replacement character

See fill character.

#### reverse video

A video attribute that reverses the color of the background and the characters on the screen. For example, if the screen displays light characters on a dark background, the reverse video attribute changes the display to dark characters on a light background. See also **inverse video**.

#### RS-232-C

The standard interface for communications between a modem and the associated data terminal equipment. A 25-position connector is used. A voltage level between +5 and +15 indicates a 0 data bit or an ON control lead, while a voltage level between -5 and -15 indicates a 1 data bit or an OFF control lead. In addition to defining electrical characteristics, RS-232-C defines signals and their use in providing half- or full-duplex transmission on asynchronous or synchronous circuits at rates of up to 19,200 bps. This standard is equivalent to a combination of CCITT Recommendations V.24 and V.28. It is gradually being superseded by its latest revision, EIA-232-D.

#### save

For the V103 terminal, to store a value in the terminal's nonvolatile memory.

#### screen saver

A feature that causes a display image to disappear if the terminal has not been used for a certain amount of time or if no messages are sent to the terminal. The screen-saver software prolongs the life of the terminal display.

## scrolling

The movement of data across the screen.

#### scrolling region

The area of the screen in which the user can scroll data.

#### setup menu

Fields displayed on the terminal that allow the terminal user to change the terminal's operating parameters. Setup menus list all of the terminal's operating parameters that can be changed from the keyboard.

#### smooth scroll

A scrolling method in which the text scrolls up or down smoothly at a slower rate than usual. The V103 terminal has four speeds of smooth scroll: one, two, four, or eight lines per second. See also **jump scroll** and **scrolling**.

## Stratus status message

A line displayed in the bottom information line that provides information about the terminal user's process rather than about the terminal itself.

## terminal status message

A message displayed on the top information line that shows several of the terminal's operating parameters.

## terminal type

In the VOS operating system, a table-driven mapping facility that provides a certain degree of terminal independence to the Stratus asynchronous terminal software. Terminal types are typically defined for all different types of terminals that will use the system. At times, terminal types are defined solely for the purpose of changing the input keystroke mappings. Terminal types are defined for the duration of a bootload by privileged processes executing the compile\_terminal\_type or install\_terminal\_type command.

## terminal type definition file (TTP)

In the VOS operating system, a file that defines the relationship between generic input and output requests and terminal-specific input and output sequences. The terminal type definition file is the input that the <code>compile\_terminal\_type</code> command uses in creating the terminal-type tables for a terminal type.

#### **TTP**

See terminal type definition file (TTP).

#### unshifted characters

Characters that are not pressed in combination with the Shift key. Also called lowercase characters.

#### **Virtual Operating System (VOS)**

The virtual operating system of a Stratus computer.

#### virtual terminal

A feature of the V103 terminal that allows the user to toggle between two hosts. Thus, one terminal can be used as two terminals.

#### volatile memory

A temporary memory-storage area. Information in volatile memory is lost when the power is turned off or when the terminal is reset.

## **VOS**

See Virtual Operating System (VOS).

# Index

| $\mathbf{A}$                            | keyboard operation, 3-23                  |
|-----------------------------------------|-------------------------------------------|
| ACK mode, 3-26, 3-30                    | key-click feature, 3-25                   |
| Addressing the cursor, 3-6              | key-repeat feature, 3-24                  |
| keyAlt key, 2-1, 2-7                    | screen intensity, 3-14                    |
| Answerback message, 3-26, 3-29, 3-30    | the cursor, 3-5                           |
| Area attributes, 3-13                   | the screen-saver feature, 3-18            |
| ASCII character codes, A-1              | video display attributes, 3-12            |
| ASCII character set, 3-22, A-1          | Controlling ACK mode, 3-30                |
| ASCII keyboard, 2-2, 2-4                | keyCtrl key, 2-4, 2-8                     |
| ASCII rank characters, 3-7, 3-8         | Cursor                                    |
| ASCIT Tunk characters, 3 7, 3 0         | addressing, 3-6, 3-7                      |
| В                                       | coordinates for addressing, 3-8           |
| В                                       | effects of scrolling region on, 3-11      |
| Background, 3-17                        | format, 3-17                              |
| Block graphics, 3-23                    | moving, 3-5                               |
| Block mode, 4-5                         | reading, 3-9                              |
| Block mode communications, 4-5          | report, 3-9                               |
| keyBreak key, 2-5, 2-8                  |                                           |
| Buffered print modes, 5-3               | D                                         |
|                                         | Data                                      |
| C                                       | clearing, 3-19, 3-20                      |
| Caps-lock feature, 3-24                 | deleting, 3-19                            |
| Changing port operating parameters, 4-1 | erasing, 3-19, 3-20                       |
| Character codes                         | Defining                                  |
| ASCII, A-1                              | editing-key sequences, 6-4                |
| VOS internal, A-1                       | fill character, 3-19, 3-21                |
| Character keys, 2-4, 2-7                | function-key sequences, 6-1               |
| Characters                              | scrolling region, 3-11                    |
| ASCII, A-1                              | size of memory page, 3-12                 |
| VOS internal, A-1                       | Deleting data, 3-19                       |
| Clearing data, 3-19, 3-20               | Disabling                                 |
| Clearing function-key memory, 6-4       | keys, 3-25                                |
| Communications modes, 4-5               | the keyboard, 3-24                        |
| Control sequences                       | Displaying                                |
| grouped by function, B-1                | block graphics, 3-23                      |
| listed in ASCII collating order, C-1    | contents of bottom information line, 3-29 |
| Controlling                             | graphics characters, 3-23, A-14           |
| ACK mode, 3-30                          | multinational characters, 3-23, A-6       |
| bell operation, 3-25                    | , ,                                       |
| caps-lock feature, 3-24                 | ${f E}$                                   |
| enhancements mode, 3-1                  |                                           |
| global values, 3-17                     | Editing keys                              |
| graphics mode, 3-23                     | reprogramming, 6-4                        |
|                                         |                                           |

| sequences produced by, 2-5, 2-8<br>Enhancements mode, 3-1 | Locking the keyboard, 3-24<br>Low (half) intensity, 3-15 |
|-----------------------------------------------------------|----------------------------------------------------------|
| sequences affected by, 3-2, 3-12, 3-15, 3-21,             | •                                                        |
| 3-24, 3-30, 4-5                                           | $\mathbf{M}$                                             |
| EPC keyboard, 2-6, 2-7                                    |                                                          |
| Erasing data, 3-19, 3-20                                  | Margin bell, 3-25                                        |
| keyEsc key, 2-5, 2-9                                      | Memory                                                   |
|                                                           | function-key, 6-4                                        |
| ${f F}$                                                   | pages of, 3-11                                           |
|                                                           | Messages, 3-26                                           |
| Fill character, 3-21                                      | answerback, 3-29                                         |
| Fill limit, 4-4                                           | terminal identification, 3-29                            |
| Flow control, 4-3                                         | terminal status, 3-26                                    |
| Full (high) intensity, 3-15                               | Mode attribute, 3-13, 3-14                               |
| Full-duplex communications, 4-5                           | Modes                                                    |
| Full-duplex mode, 4-5                                     | ACK, 3-26                                                |
| Full-screen attributes, 3-13, 3-15                        | block, 4-5                                               |
| keyFunct key, 2-4                                         | communications, 4-5                                      |
| Function keys                                             | enhancements, 3-1                                        |
| reprogramming, 6-1                                        | full-duplex, 4-5                                         |
| sequences produced by, 2-5, 2-8                           | graphics, 3-23, A-14                                     |
| _                                                         | half-duplex, 4-5                                         |
| G                                                         | insert, 3-21                                             |
| Global values, 3-17                                       | local, 4-5                                               |
| Graphics characters, 3-23, A-14                           | monitor, 3-3, 3-4                                        |
| Graphics mode, 3-23, A-14                                 | overlay, 3-21                                            |
| Stapmes mode, 5 25,11 11                                  | replace, 3-21                                            |
| Н                                                         | Modifier keys, 2-4, 2-7                                  |
|                                                           | Modifying the TTP, 1-3                                   |
| Half (low) intensity, 3-15                                | Monitor mode, 3-3                                        |
| Half-duplex communications, 4-5                           | Moving the cursor, 3-5                                   |
| Half-duplex mode, 4-5                                     | Multinational characters, 3-23, A-6                      |
| Handshaking protocols, 4-3, 5-3                           |                                                          |
| High (full) intensity, 3-15                               | N                                                        |
| Home position, 3-19                                       | Nonvolatile memory                                       |
|                                                           | resetting, 3-4, 3-5                                      |
| I                                                         | resetting, 5 1, 5 5                                      |
| Information lines, 3-26, 3-28                             | 0                                                        |
| Insert mode, 3-21                                         |                                                          |
| Inserting data, 3-21                                      | Operating parameters                                     |
| Intensity, 3-14                                           | AUXILIARY port, 4-1, 4-2                                 |
| IRV character set, 3-22, A-1                              | changing, 4-1                                            |
| , , ,                                                     | MAIN port, 4-1                                           |
| K                                                         | PARALLEL port, 4-1                                       |
|                                                           | Overscan area, 3-13, 3-15                                |
| Key click, 3-25                                           | _                                                        |
| Key disabling, 3-25                                       | P                                                        |
| Key-repeat feature, 3-24                                  | keyPause/keyBreak key, 2-8                               |
| _                                                         | Port operating parameters, 4-1                           |
| ${f L}$                                                   | Ports, 4-1                                               |
| Latin alphabet No. 1 characters, A-1, A-6                 | Print modes, 5-2                                         |
| Line-graphics characters, 3-23                            | Printer ports, 4-1, 5-2                                  |
| Local mode, 4-5                                           | Programming editing-key sequences, 6-4                   |
| Local print function, 5-1                                 | Programming function-key sequences, 6-1                  |

| R                                        | output requests, 1-1                    |
|------------------------------------------|-----------------------------------------|
| Raw input, 1-4                           | Transmission delay, 4-4                 |
| Raw output, 1-4                          | Turning off the screen, 3-18            |
| Reading the cursor, 3-9                  | Turning on the screen, 3-18             |
| Receive buffer, 4-4                      |                                         |
| Reprogramming key sequences              | ${f U}$                                 |
| editing keys, 6-4                        | United Kingdom IRV character set, 3-22  |
| function keys, 6-1                       | Officed Ringdom IRV character set, 3 22 |
| Reset sequences, 3-4                     | ${f v}$                                 |
| Resetting                                |                                         |
| nonvolatile memory, 3-4                  | V101 terminal, 3-1                      |
| the terminal, 3-4                        | V102 terminal, 3-1                      |
| the terminar, 5 4                        | Verifying terminal operations, 3-3      |
| S                                        | Video display attributes, 3-12          |
| S                                        | VOS internal character codes, A-1       |
| Screen background, 3-17                  |                                         |
| Screen intensity, 3-14                   |                                         |
| Screen saver, 3-18                       |                                         |
| Scrolling, 3-10                          |                                         |
| cursor movement and, 3-11                |                                         |
| rate, 3-10                               |                                         |
| region, 3-11                             |                                         |
| Sending messages, 3-26, 3-28             |                                         |
| answerback, 3-29                         |                                         |
| terminal identification, 3-29            |                                         |
| Setting                                  |                                         |
| area attributes, 3-13                    |                                         |
| columns per line, 3-18                   |                                         |
| communications modes, 4-5                |                                         |
| cursor format, 3-17                      |                                         |
| fill character, 3-21                     |                                         |
| flow control, 4-3                        |                                         |
| global values, 3-17                      |                                         |
| intensity, 3-14                          |                                         |
| margin bell, 3-26                        |                                         |
| mode attributes, 3-14                    |                                         |
| port operating parameters, 4-1           |                                         |
| print modes, 5-2                         |                                         |
| screen-saver feature, 3-18               |                                         |
| scrolling rate, 3-10                     |                                         |
| scrolling region, 3-11                   |                                         |
| transmission delay, 4-4                  |                                         |
| keyShift key, 2-5, 2-8                   |                                         |
| T                                        |                                         |
|                                          |                                         |
| Terminal identification message, 3-29    |                                         |
| Terminal receive buffer, 4-4             |                                         |
| Terminal status message, 3-26            |                                         |
| Terminal type definition file (TTP), 1-1 |                                         |
| for the ASCII keyboard, D-1              |                                         |
| for the EPC keyboard, E-1                |                                         |

input requests, 1-1 modifying, 1-3